# *IMPLEMENTASI ACTION SCRIPT PADA MACROMEDIA FLASH SEBAGAI BAHASA PEMROGRAMAN BERORfENTASf OBJEK DALAM RANCANG BANGUN GAMEMINIGOLF*

## TUGAS AKHIR

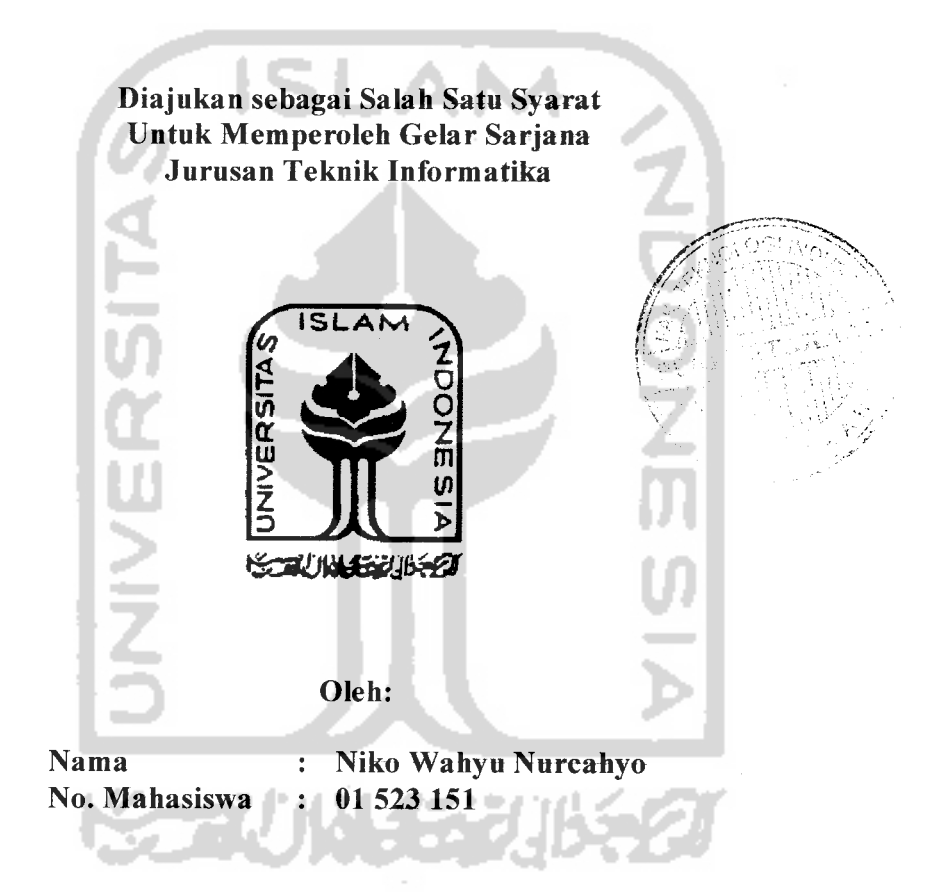

## JURUSAN TEKNIK INFORMATIKA FAKULTAS TEKNOLOGI INDUSTRI UNIVERSITAS ISLAM INDONESIA YOGYAKARTA 2007

## LEMBAR PENGESAHAN PEMBIMBIMO

# IMPLEMENTASI ACTION SCRIPT PADA MACROMEDIA FLASH *SEBAGAI BAHASA* PEMROGRAMAN BERORIENTASI OBJEK DALAM RANCANG BANGUN GAME MINIGOLF

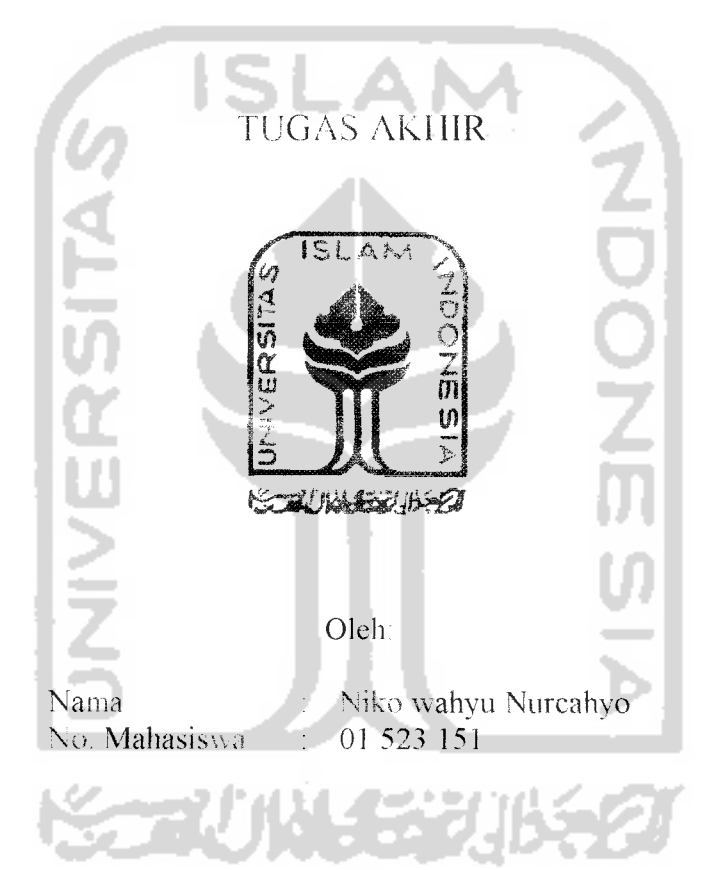

Yogyakana,

Pembimbing,

di Prayudi, S.Si, M Kom.

## *LEMBAR PENGESAHAN PENGLJI*

# *IMPLEMENTASI ACTION SCRIPT PADA MACROMEDIA FLASH SEBAGAI BAHASA PEMROGRAMAN BERORIENTASI OBJEK DALAM RANCANG BANGLN GAME MINI GOLF*

#### *TUGAS AKHIR*

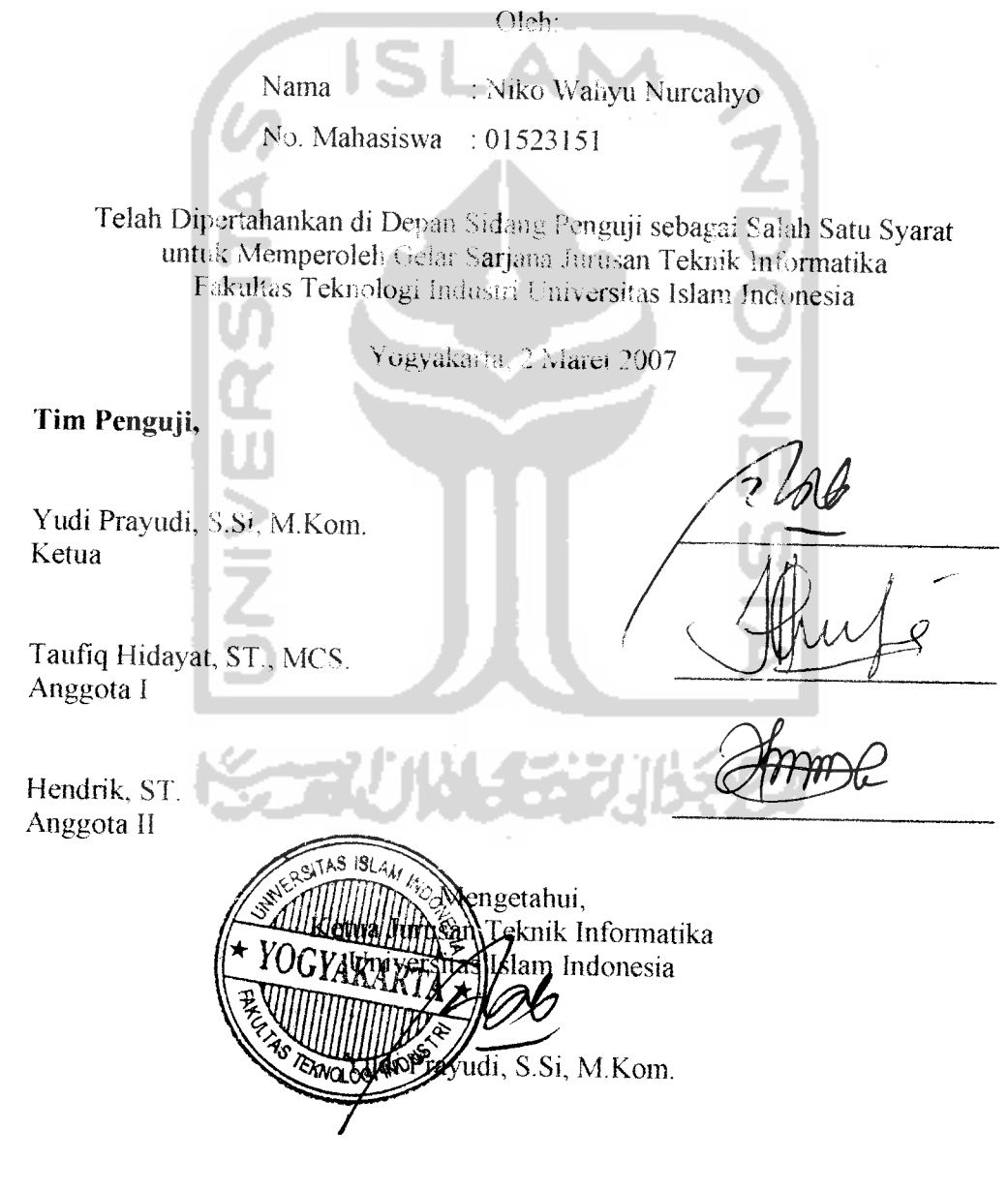

## *Halaman Motto*

" Bacalah, dan Tuhanmulah Yang Maha Pemurah. Yang mengajar (manusia) dengan perantaraan kalam. Dia mengajarkan kepada manusia apa yang tidak diketahuinya. "

(Q.S. Al-'Alaq: 3-5)

" ...sesungguhnya sesudah kesulitan itu ada kemudahan. Maka apabila kamu telah selesai (dari suatu urusan), kerjakanlah dengan sungguh-

sungguh (urusan) yang lain. "

(Q.S. Alam Nasyrah: 6-7)

"Allah selalu membantu hamba-Nya, selama hamba itu membantu

saudaranya."

(HR. Bukhari dan Muslim)

" Dalam meraih sukses, yang penting goalnya jelas dan fokus! "

(Tung Desem Waringin)

*VI*

#### KATA PENGANTAR

Assalamu'alaikum Wr. Wb.

Scgala puji bagi Allah swt. Tuhan scru sekalian alam. Bcrkat hidayah dan izin-Nya pcnyusun dapat menyelcsaikan laporan pcnelitian yang bcrjudul " IMPLEMENTASI ACTION SCRIPT PADA MACROMEDIA FLASH SEBAGAI BAHASA pemrograman berorientast objek dalam rancang bangun GAME M1NIGOLE " sebagai salah satu syarat untuk mcmperolch gclar sarjana.

Penulisan laporan ini bertujuan untuk mendokumentasikan beberapa hal yang bcrkaitan dengan pcnelitian yang dilakukan oleh pcnyusun, sehingga memungkinkan untuk dikembangkan lebih lanjut dikemudian hari.

Sclama proses penyusunan bcrlaugsung, pcnulis mcndapat banyak dukungan dan bantuan dari berbagai pihak, sehingga penelitian ini dapat terlaksana sesuai dengan yang diharapkan. Olch karena itu penulis ingin mengucapkan terimakasih yang sebesar-besarnya kepada:

- 1. Bapak Yudi Prayudi, S.Si, M.Kom., yang telah membimbing penulis dari awal sampai akhir pelaksanaan tugas akhir dan juga sclaku Ketua Jurusan Tekmk luformatika.
- 2. Bapak Eathul Wahid, ST, MSC, sclaku dekan Fakultas Tcknologi Industri.
- 3. Bapak Prof. Dr. Edy Suandi Ilamid, M.Ec, sclaku Rcktor Universitas Islam Indonesia.
- 4. Mas David atas kescdiannya berbagi pengalaman hidup.
- 5. Adikku Syarifa, yang tak kenal lelah memberi semangat, kasih sayang dan nasihatnasihat berguna sehingga saya tetap istiqomah dalam mensikapi kewajiban ini dan bisa segera menyelesaikannya.
- 6. Ustadz Hendri, atas diskusi yang menyenangkan dan menenangkan.
- 7. Syaikh Ahmad, terima kasih atas tausiyah-tausiyahnya.
- 8. CakAgung, Oom Toshi dan Pakde Sigit, atas segala saran, dukungan dan berbagai pengalaman berharga yang syarat hikmah.
- 9. Teman-teman seperjuangan yang tak bisa saya sebutkan seluruhnya satu persatu, terima kasih atas segala keindahan, cinta dan persahabatan yang dahsyat!

Penulis menyadari bahwa masih banyak kekurangan dalam penelitian maupun penyusunan laporan ini, untuk itu penulis mengharapkan kritik dan saran yang membangun agar penlitian ini menjadi lebih berguna dimasa yang akan datang.

Akhirnya, penulis berharap semoga penelitian ini dapat bermanfaat serta memperkaya khazanah ilmu pengetahuan di Indonesia.

Wassalam

*Yogyakarta, Februari 2007*

*Penyusun*

#### SARI

**Game** atau permainan adalah suatu hal yang selalu diminati oleh berbagai kalangan. Dalam dunia pemrograman **game,** para pengembang aplikasi **game** tentu saja diharapkan mampu menciptakan inovasi-inovasi baru dalam menggunakan teknik pemrograman, sehingga mampu menghasilkan **game-game** canggih dengan **game playing** yang mudah dan **familiar** bagi pengguna **game.** Proses pembuatan **game,** terutama yang menggunakan berbagai macam objek animasi, memerlukan kreatifitas tinggi, dan tentu saja **syntax** program yang efisien dalam penggunaannya, sehingga para pengembang game lebih mudah jika dalam pembuatan **game** mereka tidak perlu mengulang-ulang untuk membuat suatu fungsi yang sama. Para pengembang **game** di Indonesia khususnya yang semakin banyak memasukkan unsur-unsur animasi menarik dalam membuat **game,** menjadikan **software macromediaflash** semakin banyak diminati. Melalui bahasa **action script** yang terdapat dalam segi pemrogramannya, **macromedia flash** mampu untuk digunakan sebagai **software** yang tidak hanya mudah digunakan atau dikembngkan, tapi juga mampu untuk dijadikan sebagai sarana menuangkan ide-ide kreatif para pengembang **game** yang menginginkan hasil **game** yang ringan, menarik, mudah dimainkan oleh semua kalangan, dan tidak memerlukan **hardware** komputer dengan kemampuan yang tinggi untuk menjalankannya.

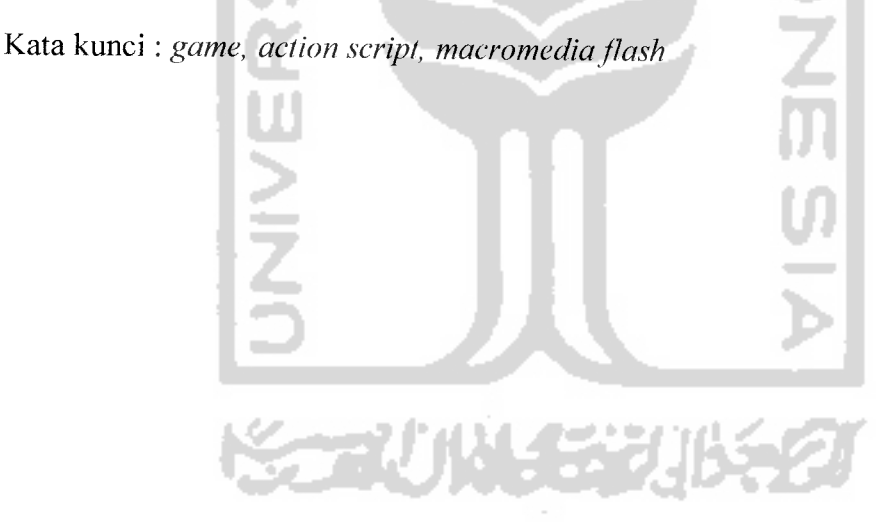

## TAKARIR

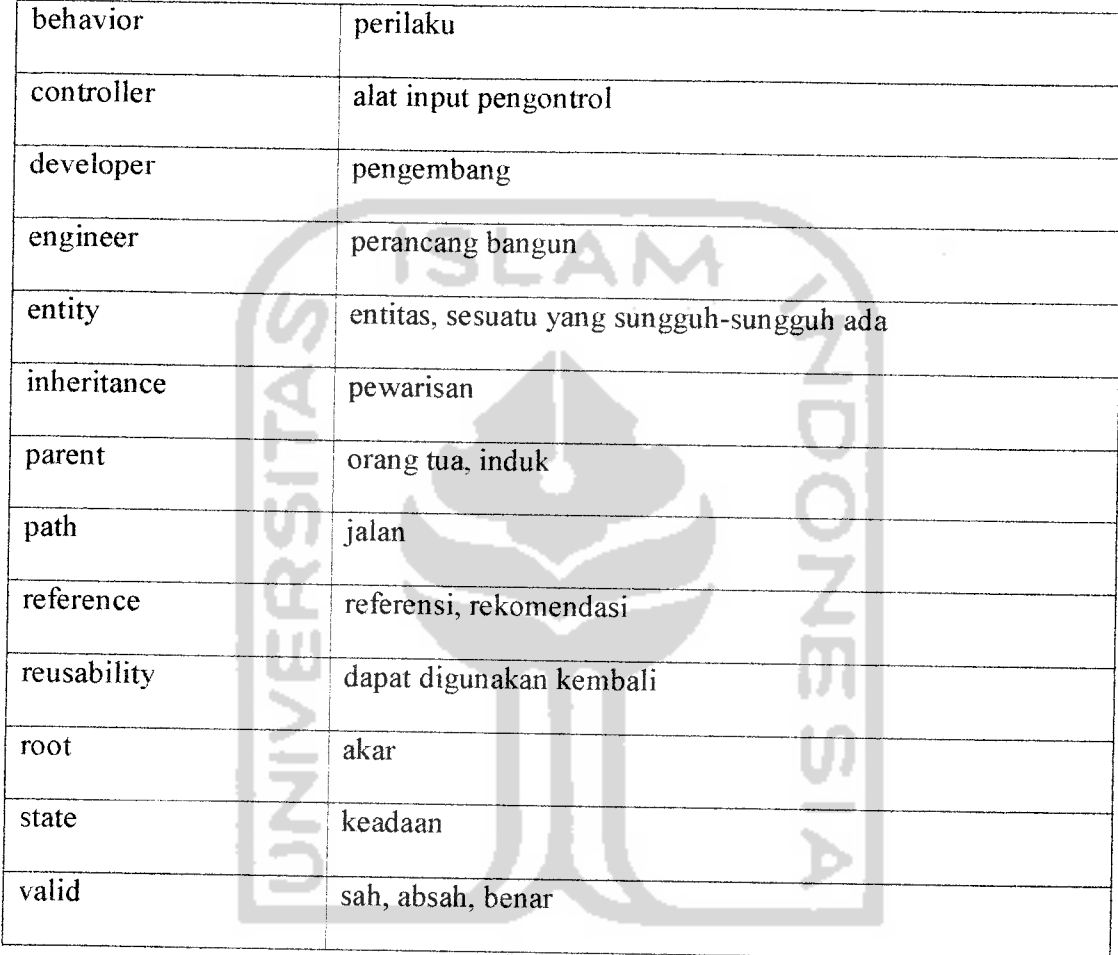

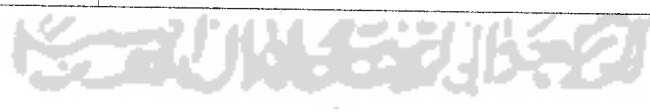

## *DAFTAR ISI*

V/ *••"•• -v/*

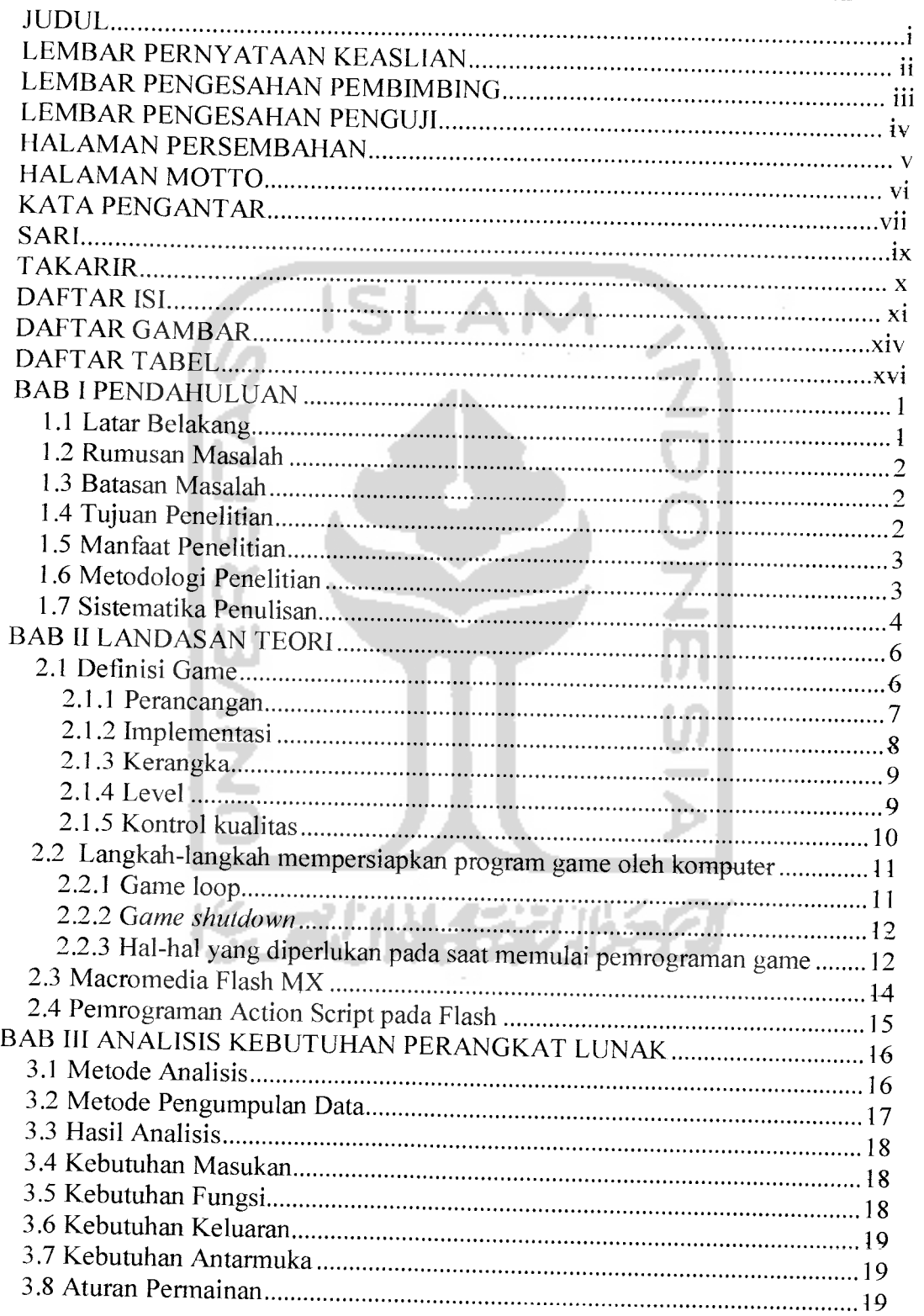

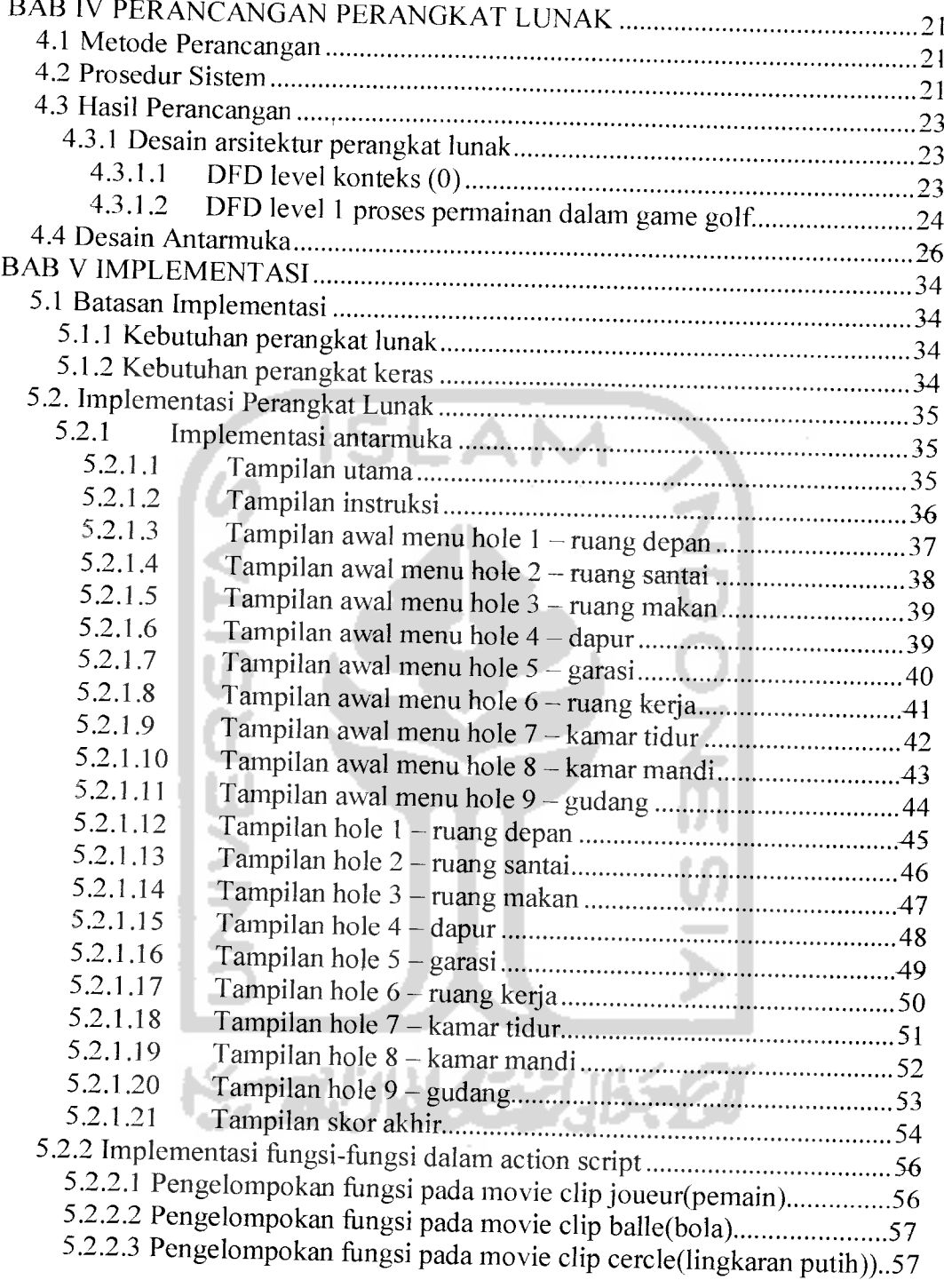

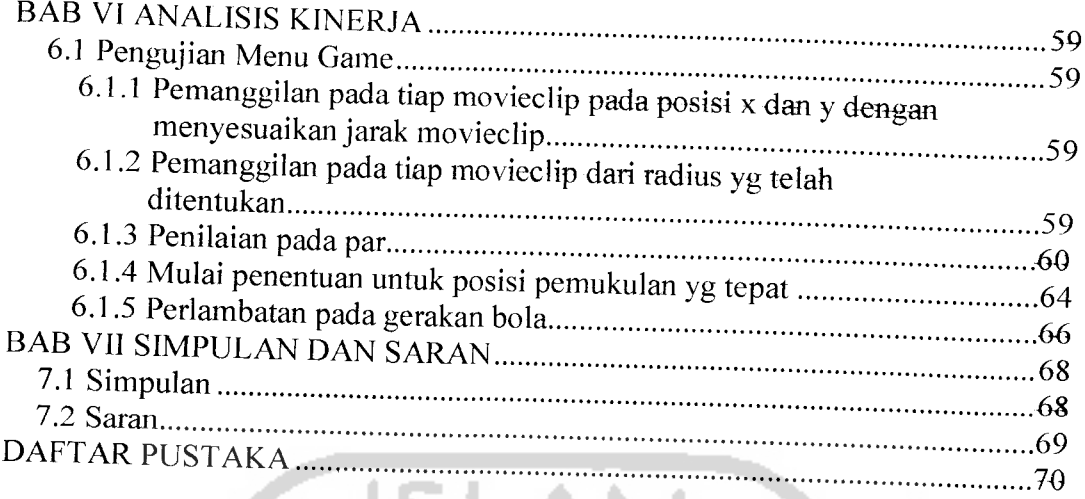

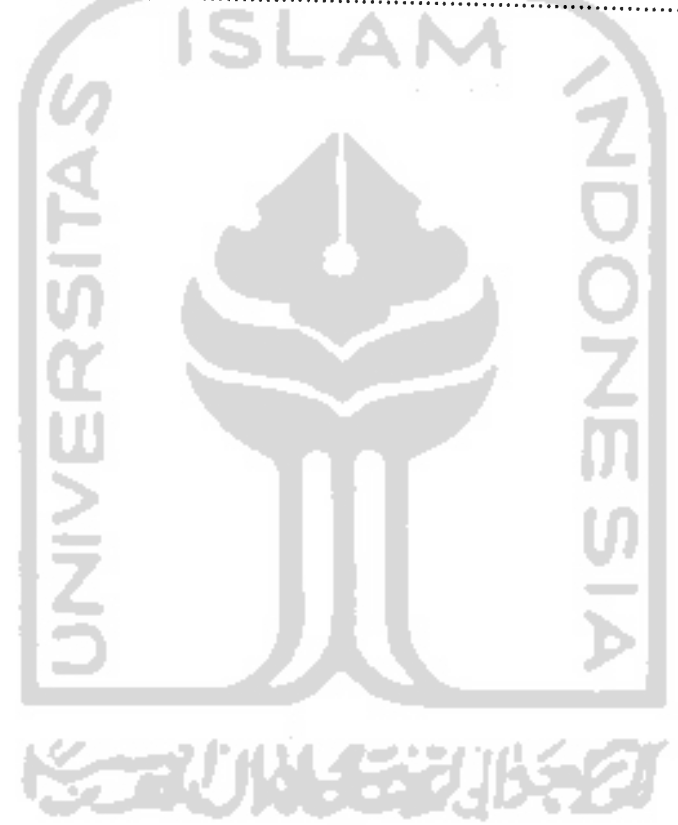

 $\bar{\beta}$ 

## *DAFTAR GAMBAR*

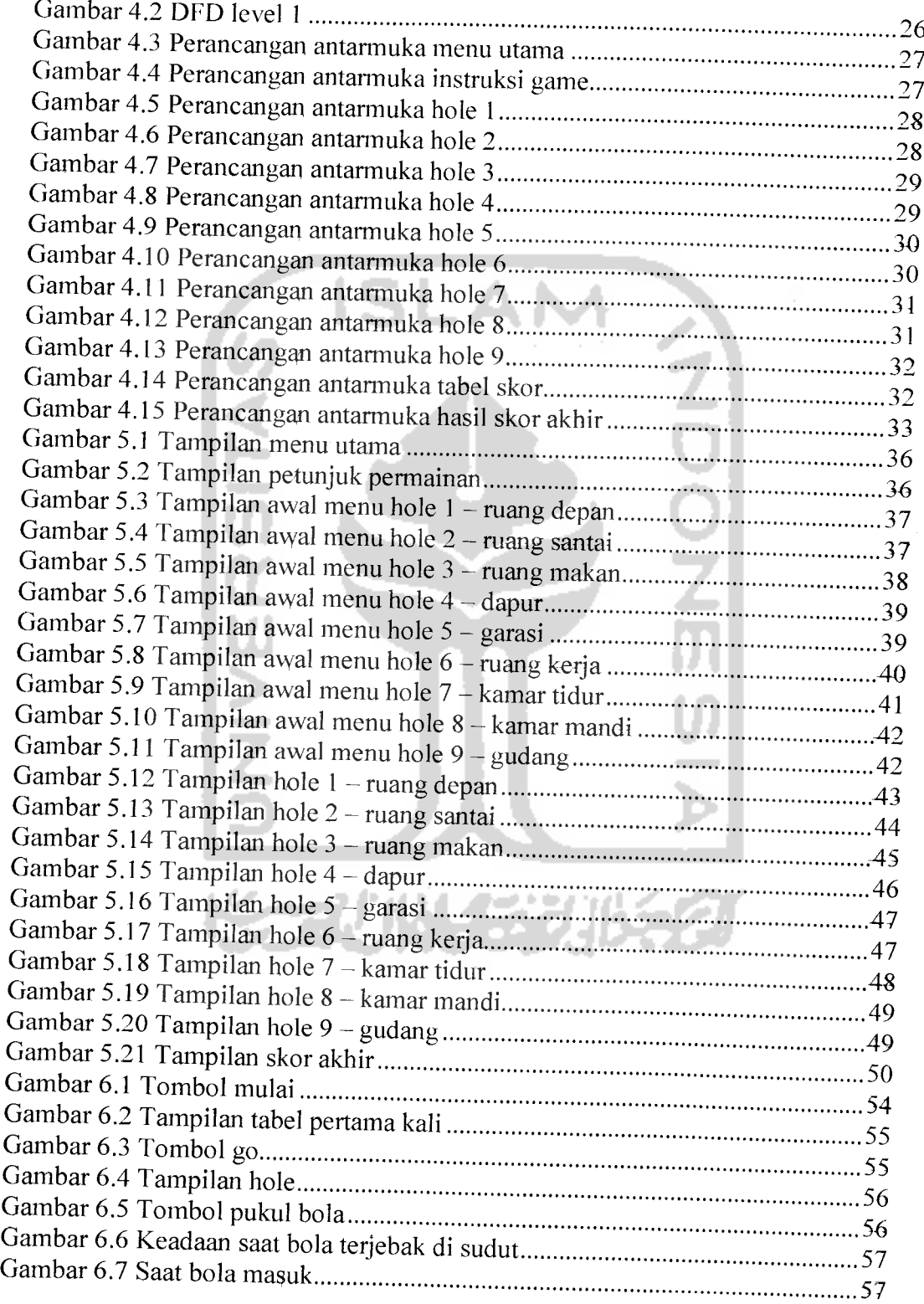

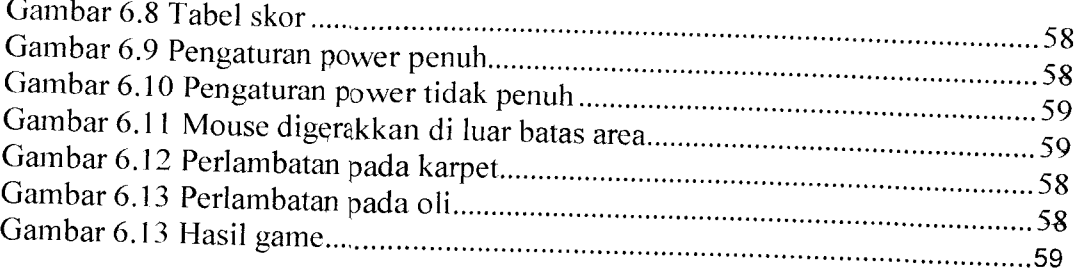

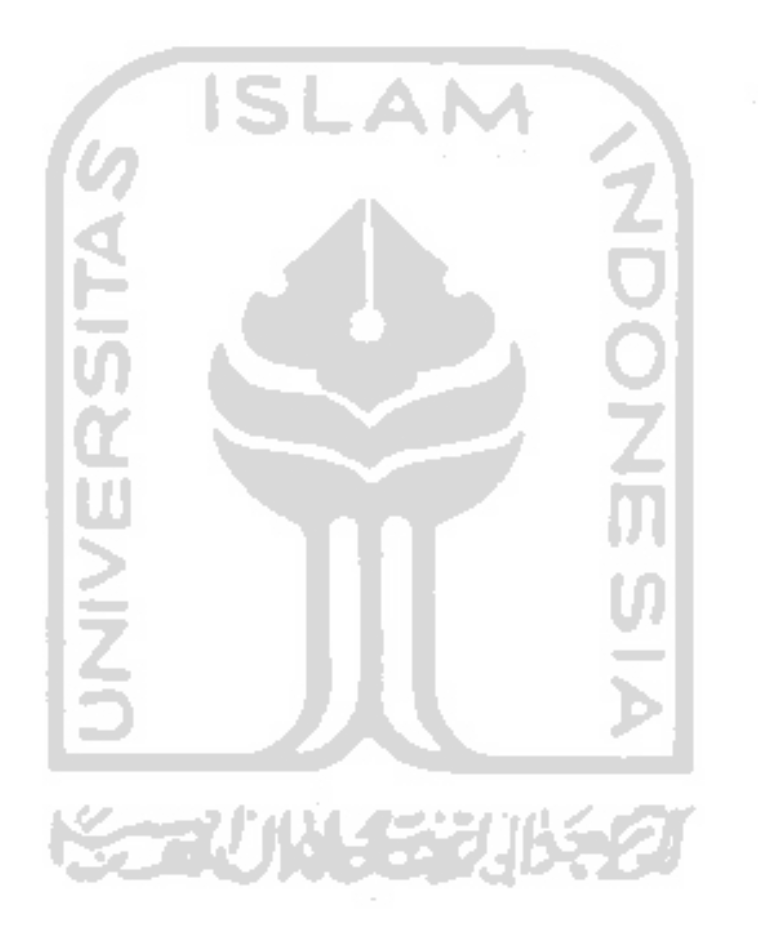

## DAFTAR TABEL

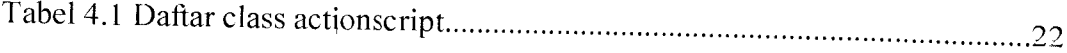

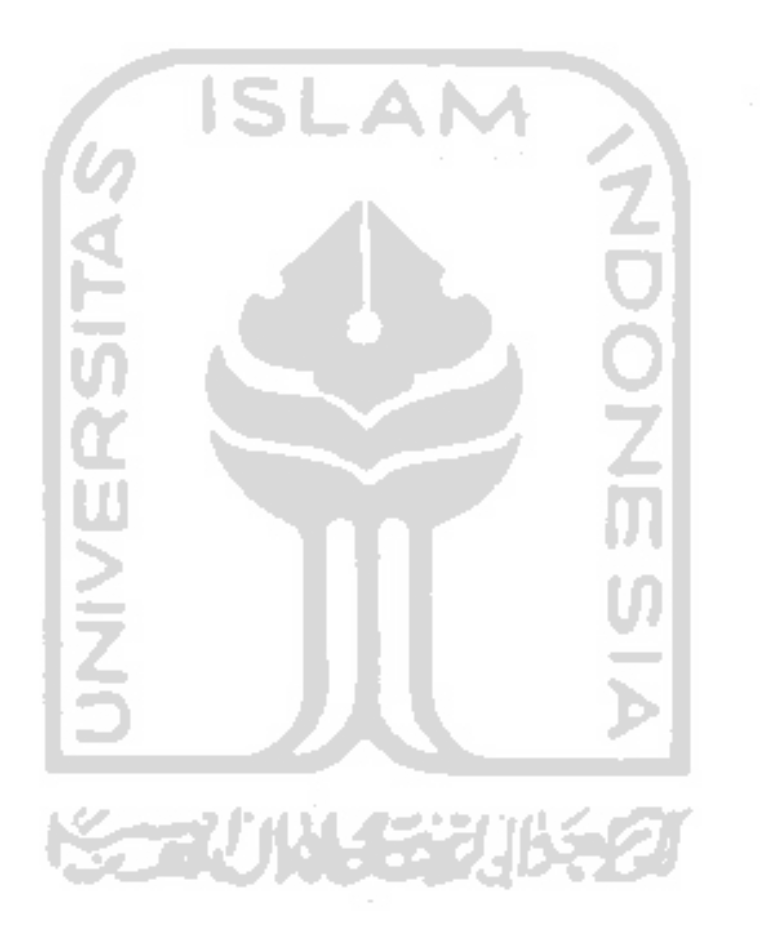

## LEMBAR PERNYATAAN KEASLIAN

## HASIL TUGAS AKHIR

Saya yang bertandatangan di bawah ini,

Nama : Niko Wahyu Nurcahyo

No. Mahasiswa : 01 523 151

Menyatakan bahwa seluruh komponen dan isi dalam Laporan Tugas Akhir *mi*adalah hasil karya saya sendiri. Apabila dikemudian hari terbukti ada beberapa bagian dari karya ini adalah bukan hasil karya saya sendiri, maka saya siap menanggung resiko dan konsekuensi apapun.

Demikian pernyataan ini saya buat, semoga dapat dipergunakan sebagaimana mestinya.

Yogyakarta, Februari 2007

(Niko wahyu Nurcahyo)

# Halaman Persembahan

**I'ugasJIfihir inisaya persembahkan fepada :**

- $16u$  *dan* Bapak, kedua orang tua yang selama ini telah banyak **memSeriian du&ngan Saii motif maupun materitf, sehingga saya mampu untu^terus Serjuang dijaknyang Senar.**
- **Seluruh praktisi daiam dunia pemrograman di Indonesia.**

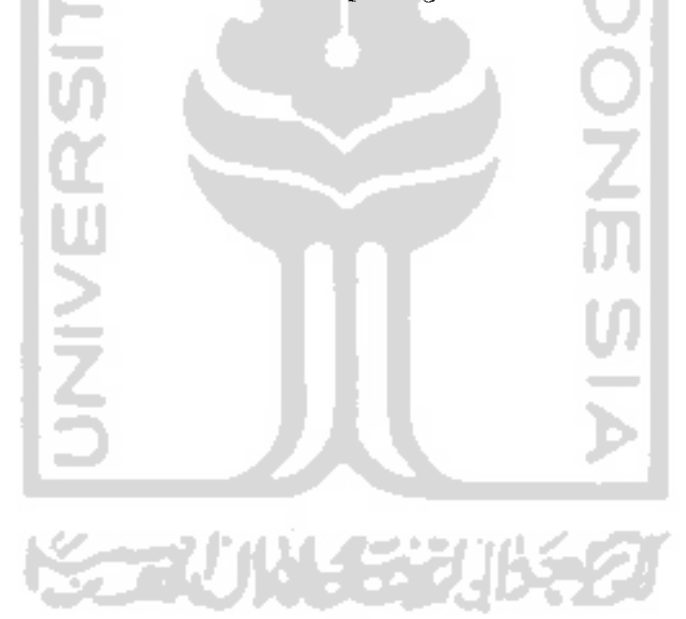

#### *BAB* <sup>I</sup>

#### $\bf PENDAHULUAN$

#### *1,1 Tatar Belakang*

Teknoloei **object-oriented programming (OOP)** merupakan paradigma baru dalam rekayasa perangkat lunak yang didasarkan pada objek dan kelas. Diakui para ahli bahwa **ohiect-oriented** merupakan metodologi terbaik yang ada saat ini dalam rekayasa perangkat lunak. **Object-oriented** memandang **software** bagian per bagian, dan menggambarkan satu bagian tersebut dalam satu objek. Satu objek dalam sebuah model merupakan suatu fokus selama dalam proses analisis, desain, dan implementasi dengan menekankan pada **state,** perilaku (behavior), dan interaksi objek-objek dalam model tersebut. Keuntungan yang dineroleh dari pendekatan **object-oriented** ini adalah kemudahan untuk mengelola kompleksitas alokasi yang dibuat dan kemudahan untuk melakukan perubahan dan pengembangan dari aplikasi tersebut.

**Action Scriot** merupakan salah satu bahasa pemrograman yang menggunakan konsep **objecl-orieted.** Dalam segi pemrograman, **Acton Script** menggunakan objek sebagai acuan untuk membuat suatu *project* animasi atau game. Objek-objek yang telah dibuat, kemudian disimpan dalam suatu pustaka (library) yang dapat digunakan kembali atau diubah sesuai keinginan programmer. Kemampuan Action Script yang demikian, memudahkan para nen^embang animasi dan **game** dan lebih efisien dalam hal pengerjaan **project**

 $\mathbf{1}$ 

karena semua objek yang telah dibuat dan tcrsimpan dalam **library** baik iiu gambar, suara, dan animasi **movie** bisa digunakan kembali sesuai kebutuhan.

Pengembangan aplikasi game minigolf didasarkan pada banyaknya minat para **gamer** terhadap permainan tersebut. Sebagai alternatif **game** yang cukup menarik, **minigolj** telah banyak diminati oleh para **gamer** tidak lianva para peala **golfsap** Bahkan di **internet, minigolj** dapat dimainkan secara **on-line.** Maka dan itu, perlu dikembangkan lebih Ianjut alternatif-alternatif **game** scmacam itu agar para pecintanya mendapatkan referensi **game** yang lebih banyak lagi dengan **game playing** dan **setting** yang berbeda-beda.

#### *1.2 Runiusan* Masalah

Bagaimana membangun sebuah **game minigolj** dengan menerapkan teknikteknik pemograman menggunakan bahasa **Action Script**

#### *1.3 Batasaii* Masalah

- 1. Analisis aplikasi berdasarkan fungsi-fungsi game secara **stand-a/one** dan satu pemain;
- 2. Aplikasi **game** vang dibangun adalah bentuk permainan **minigolj** dalam ruangan **(in-door),**
- 3. Skor akhii permainan bersilat **temporary,** ditunjukkan selama **game** dijalankan.

#### *55 '£ 4W z Sla (S*

dan emaksimalkan teknik-teknik pemrograman pada Flash dengan Action Sc *S c '.~ '— re SO* C<3 ighasilkan *game-game* animasi yang canggih, mudah dimainkan c  $\frac{1}{2}$  dari pengembangan *game* ini adalah menerapkar 1<br>2<br>เห ene<br><sup>3</sup><br>ek<br>di agai bahasa pemrograman yang berorientasi pada ob *x*<sub>1</sub> mya dalam segi tampilan dapat lebih menarik lagi *^ "^ S3 so om*<br>rar<br>be<br>var *re ;~* c *P -a «* j\*: *re re f\_ Ki ,\_.* k-te<br>"ogr<br>g*am* 

#### *4- si. ss*

*k*<sub>p</sub> manfaat penggunaan *Action Script* dalam rancang bangun ga *igolf* adalah sebagai beriku

ISLAM

- Sebagai bahasa yang berorientasi pada objek, *Action Script* mamp emberikan kemudahan dan efisiens gunaan aturan-aturan dan fungsi-fungsi program dalam membangu game;
- 2. Sebagai suatu referensi pemrograman game bagi para pembua

#### 1etodologi Penelitia

#### **1de Pengu**

ode pengumpulan data meliputi kepustakaan dan referensi. Pada<br>*iri dilaluden melalui buku-buku teks* makalah-makalah internet. penelitian ini dilakukan melalui buku-buku teks, makalah-makalah *object-oriented* artikel-artikel ang berhubu deng *cok*, dan artikel-artikel yang berhubungan dengan *onjet*<br>gramming, game programming dan animasi yang keseluruhann *ebook*, dar *gramming, {*<br>}<br>kup kerja *M* 

## *1.6.a ivletode Penijeiii banyan Perangkat Lnnak*

Pengembangan aplikasi game dalam penelitian dibagi dalam empat tahap mengacu pada standar pengembangan perangkat lunak.

- 1. Analisis kebutuhan perangkat lunak, untuk pendefinisian ruang lingkup, kebutuhan sistem beserta fungsinya, unjuk kerja, dan antarniuka yang dibutuhkan.
- 2. Desain perancangan aplikasi game, untuk penentuan arsitektur dan game playing untuk game minigolf berserta antarmuka dan detail fungsionalnya.
- 3. Implementasi/pembuatan aplikasi, merupakan tahap penerapan dari hasil analisis dan desain menjadi sebuah aplikasi *game* golf yang dapat difungsikan sesuai dcngah tujuan pengembangannva.
- +. Pengujian. untuk melakukan venfikasi dan validasi terhadap aplikasi game vang dihasilkan.

#### 1.7 Sistematika Penulisan

Bab 1 pendahuluan, memberikan penjelasan tentang latar belakang penelitian, rumusan masalah yang dihadapi. batasan serta asumsi dari penyelesaian masalah yang telah dirumuskan sebelumnya, tujuan dan manfaat dari penelitian, metodologi penelitian yang digunakan serta sistematika penulisan  $1$ aporan penelitian.

Bab 2 landasan teori, memuat uraian tentang teori-teori yang berhubungan dengan serta dijadikan bahan acuan untuk penelitian. Teori teori yang

급

#### *is '". V 1]*

#### l,\\s.< **';S\:s <sup>i</sup>** j.OKI

#### 2.1 Definisi Game

Game adalah program vang menungkinkan pemain / gamers untuk berinteraksi dengan simulasi lingkungan virtual dalam komputer Game memiliki clemen-elemen strategi, aksi dan fantasi. Elemen-elemen inilah yang membuat gamers seakan berada di suatu dunia lain dengan waktu dan realita yang berbeda dengan kenyataan. Dan alasan kenapa kita memainkan *game* adalah untuk fun. Pemrograman *game* sebenarnya hanya bagian dari sebuah rangkaian proses pembangunan gam/. Pekerjaannya dimulai dari membuat desain meliputi awal sampai akhir permainan. Pengembangan *game* yang profesional memang dimulai dari desain game dengan tema basil imaiinasi atau bisa jadi adopsi dari sebuah novel

Game designer dewasa ini berupaya membuat game vang dapat mencapai kemampuan maksimum sebuah komputer dalam hal grafik, vound, dan tenaga komputer itu sendiri. Tentumya banyak keterbatasan dan kendala yang akan diaiami, letapi seorang **game programmer** vang cerdas dapat mengupayakan apapuv menggunakan PC sebagai tools untuk membawa gamers masuk kedalam dunia lain yang diineinkarmva.

Kita telah melihat bayangan mengenai game itu sendiri, sekarang kita lihat bagaimana pemrograman di dalamnya Kita coba melihat dengan pendekatan arsitektur dari sebuah *game*. Arsitektur sebuah *game* sangatlah kompleks. Tetapi

sama seperti aplikasi **real-time** lainnya, **game** memiliki interaksi timbal-bahk utama **{main event loop)** yang diproses berulangkali. Interaksi inilah inti dari sebuah **game. Loop** dari **game** diperoleh dari referensi internal pemrograman. Referensi ini bisa berupa waktu, **vertical blank** atau lainnya Interaksi ini mengakomodasi tampilan gratik pada **monitor** dan suara pada **speaker.** Melahu bagan arsitektur tersebut, berikut adalah uraian proses yang terbagi menjadi beberapa bagian **ISLAM** 

#### 2.1.1 Perancangan

lde dasar dan keseluruhan titur dituliskan dalam sebuah **prototype** sehingga antara pemrogram dan perancangnya dapat bereksperiman dan bereksplorasi dengan berbagai **a/gorilma** dan skenario. **Prototype** mi sangat membantu dalam penyempurnaan desain utama untuk menspesifikasikan lebih jauh fitur-fitur seperti apa yang akan dibuat, dan bisa memberikan gambaran awal seperti apa kira-kira basil akhir **game** ini

Bisa **juga prototype** ini dibuat di tengah-tengah proses implementasi untuk tes sebuah ide baru yang mungkin bisa diterapkan **pada game** tersebut. Yang pasti, **prototype** ini dibuat secara sederhana dalam waktu singkat dan tidak terikat pada satu lingkungan pemrograman karena bisa jadi akan diimplementasikan dalam lingkungan vang berbeda berdasarkan pertimbangan reknis vang menyertainya.

Seorang seniman **game (game artist)** bertugas memberikan sentuhan nilai estetika vang tinggi pada **game** dan bertanggung jawab terhadap seluruh aspek pada pengembangan game yaitu **visual art.** Si pemrogram yang pekerjaan utamanya tidak membuat desain, biasanya juga turut memberikan saran pada

desain. Desain yang dibuat bukanlah harga mati tapi terus mengalami revisi. Apalagi dalam implementasinya nanti biasanya ditemui beberapa hambatan atau bisa juga ide baru sehingga desain juga mengalami perubahan

#### *2.1.2 Implementasi*

Setelah desain disepakati bersama, proses implementasinya atau pemrogramannya mulai didiskusikan seperti menentukan bahasa apa yang akan dipakai. Beberapa pertimbangannya antara lain bahasa apa yang dikuasai dan sudah**familiar** bagi para **programmer,** kemudian di **platform** apa **game** ini akan berjalan misalnya di **Play Station** atau **Windows,** kecepatan eksekusi, dan kesesuaian dengan **API(application programming interface)** yang digunakan.

Tentu sebuah **game** di mana setiap objek bcrinteraksi satu sama lain, paradigma yang digunakan adalah **object oriented.** Bahasa yang paling populer digunakan untuk implementasi **game** adalah **C** dan diikuti oleh **Java** dan ( . Sedangkan untuk memprogram **game** yang dijalankan dengan perangkat **video game,** biasanya digunakan bahasa **assembly** yang menawarkan kecepatan eksekusi dan ruang memori relatif kecil, tetapi mensyaratkan pemrogramnya mengerti arsitektur mesin. Namun, beberapa **vendor game juga** menciptakan bahasa sendiri untuk game produksinya. Seperti pada masa dewasa ini. para pemrogram **game** telah banyak menggunakan **Plash** dengan **Action Script.** Jika biasanya **Plash** hanya digunakan untuk membuat situs beranimasi, sebenarnya **Plash** memiliki potensi lebih dari itu. **Game-game** animasi ringan berbasis **Plash** telah banyak digunakan sebagai daya tarik pengunjung **web. Game** menjadi tidak terpisahkan dari web. Setelah sebelumnya seorang **desarner web** dapat membuat betah orang yang mcngunjungi situsnya dengan animasi, musik, dan gambar-gambar, akhiruya sebuah pemikiran nuincul bahwa tentu dengan menambahkan **games,** pengunjung akan lebih betah menonton situsya.

#### *2.1.3 Kerangka*

Satu yang menarik, secara konseptual kerangka dasar **game** merupakan sebuah **loop** (putaran) Tanpa aksi yang dilakukan pemain. program **game** harus terus berjalan dimulai dari mengecek apakah ada aksi dan pemain, menjalankan program inteligensia buatan, musuh terus bergerak. menggarnbar grafik, memutar suara, dan lain lain. Demikian seterusnya kembali lagi pada pengecekan aksi dari pemain dan perputaran ini akan berhenti jika pemain keluar dari **game** Oleh sebab itu, jika pemain meninggalkan permainan beberapa saat, karakter yang berada di luar kendali pemain seperti musuh dan latar belakang akan terus bergerak diiringi ilustrasi suara. Tanpa aksi dari pemain, kehidupan dalam **game** tersebut masih terus berjalan.

#### 2.1.4 *Level*

Permainan sebuah game biasanya terbagi dalam beberapa level. Satu level mereprescntasikan satu area atau episode dalam dunia **game** vang ditandai dengan perbedaan tata lokasi. musuh. dan makin tinggi **level,** maka tingkat kesulitan semakin tinggi. Dengan sistem level ini, pemain yang menang bisa bermain lagi dalam model dan aturan main vang sama tapi dengan tantangan yang berbeda. Kehidupan**game** pun terasa lebih panjang dan menarik.

Di samping itu, **level** bisa menjadi parameter prestasi permainan. yaitu sampai **level** berapa ia sanggup menyelesaikan. Belum lagi dalam sebuah **game,** si

pemain bisa merasakan kepuasan berkali-kali setiap berhasi! melampaui satu level. Jika sebuah game tak ada sistem level dan alur terlalu panjang, tentu si pemain tak tahu kapan ia bisa herhcnti.

## *2.1.5 Kontrol kualitas*

Meski bclum selesai penuh, biasanya **vendor** mulai membuat versi demo **game** yang akan diiuncurkannya. Cukup dengan menampilkan fitur-fitur yang dimiliki game tersebut sebagai daya tarik untuk penjualan full version nanti. Sebagai bagian dari **marketing,** tentu versi demonya diberikan secara cuma-cuma dan sebisa mungkin dicoba banyak orang.

Pada proses finalisasi perangkat lunak, tahap evaluasi atau biasa disebut **testing** memegang peranan lebih besar dibanding implementasi. Bagaimam asedapat mungkin perangkat lunak tersebut tidak banyak **bug (kutu)** atau kcsalahan. Untuk itu, menjelang akhir proses pengembangannya pemrogram harus mau dan siap menjalankan tugasnya setiap waktu untuk mengatasi bug yang masih ada mulai dari yang ukurannya besar hmgga yang mikroskopis.

Kalau pernah menjumpai versi beta sebuah game, artinya game tersebut sudah disertai fitur lengkap tetapi tidak terjamin bebas bug karena untuk mencapai bebas **bug** tentu membutuhkan proses lebih Ianjut sampai mendapalkan versi stabil. Pada tahap inilah tim **QA (quality assurance)** bertanggung jawab atas **kualitas game** yang akan diluncurkan.

## 2.2 *Langkah-langkah mempersiapkan program* **game** oleh *komputer*

Komputer akan melakukan beberapa langkah berikut untuk memulai sebuah game:

- a. Alokasi memori. Di sini program melakukan alokasikan video memory, inisialisasi **sound card,** initialisasi port, objek dalam **game,** dan lain sebagainya.
- b. Membuka file. Membaca attribut *setting option, level data, script* dan lainnya.
- c. Men-set variabel awal. Menentukan posisi awal objek, menentukan level dan sebagainya.
- d. Membaca gambar. Membuka tile gambar yang akan digunakan dalam **game.**
- e. Membaca suara. Membuka file suara yang akan digunakan dalam **game.**
- f. Menentukan **score** awal.

### *2,2.1* **Game hop**

- a. **User input.** Mengambil data dari user melalui input devices.
- b. **Game logic. Artificial Intehgence** (Al), **atgontma.**
- c. **Object Transform.** Translasi, rotasi, perbesar **(scaling),** dan sebagainya terhadap objek.
- d. *Collision detection*. Melakukan pendeteksian benturan antara dua atau lebih objek -objek.
- e **Transform player.** Meletakkan posisi objek sebagaimana mestinya setelah ditransform dan **collision detection** (batasan) Contohnya; mencegah posisi pemain keluar dari lingkungan **virtual.**

f **Render background, picture andsound** Menampilkan gambar objek bcscrta kelengkapannya ke lavar dan memainkan suara

#### 2.2.2 **Game shutdown**

Membersihkan memori yang telah dialokasl Contohnya pada saat bagian inisialisasi melakukan alokasi gambar, suara, level dan objek lainnva. Maka pada tahap im alokasi alokasi yang telah dilakukan tersebut akan dibersihkan.

## *2.2.3 Hal-hal* yang diperlukan pada saat memulai pemrograman **game**

Ruang lingkup *game* dan kompleksitasnya akan timbul pada saat memulai membuat sebuah **game. Game programmer** menjadi penentu hai ini. Suatu **game** biasanya harus dibuat sesuai dengan kemampuan perangkat keras dan perangkat lunak yang ada sehingga mcmungkinkan suatu **game** dapat berjalan sebagaimana mcstinya. Sebuai **game** akan menjadi semakin kompleks apabila peragkat keras dan perangkat lunak yang diimplementasikan juga kompleks. Untuk itu sebelum rnemprogiam sebuah **game,** seorang **game programmer** dan **game designer** menentukan terlebih dahulu batasan-batasan **game** tersebut dari segi perangkat keras dan perangkat lunak

Keterbatasan perangkat keras :

- 1. Memori. Ukuran memori yang didukung
- 2. tikuran dispiay dan resolusi warna Ukuran tampilan dan jumlah warna biasanya

berhubung-an dengan ukuran memori.

3. Suara. Kualilas suaia, mono atau stereo.

- 4. **Piput device. 2** tombol, 3 tombol atau lainnya. Tombol yang banyak lebih mudah untuk berinteraksi dengan lingkungan virtual. Misal; game **online** lebih unggul dimainkan pada PC karena untuk melakukan **chatting** lebih mudah menggunakan keyboard daripada joystick.
- 5. **CPU** power. Game yang kompleks membutuhkan CPU yang cepat untuk menghitung dan memroses game.
- 6. **3D accelerator.** Difungsikan untuk membantu mempercepat proses transformasi dan operasi geometri 3D.
- 7. **Bandwith.** Kecepatan transfer antar komputer dan antar **device.**

Kcterbatasan perangkat lunak

- 1. **(Ipplication Programming Interface Software Development Kit)** API/SDK yang dimiliki. Hardware yang canggih tanpa didukung oleh API yang mendukung hanya akan mempersulit programmer, karena diperlukan waktu lebih untuk membuat device driver yang menggerakkan **hardware** tersebut.
- 2 **Algoritma** yang diterapkan. Algoritma akan membantu apabila yang diterapkan sesuai dengan ruang iingkup permasalahan dan juga biasanya dikaitkan dengan kemampuan **hanhvare.** Contoh contoh **algoritma:** algoritma untuk Al, **sorting, searching** dan sebagainya.
- 3. **Error rate** Suatu **game** bisa disebut layak apabila game tersebut mempunyai tingkat **error** yang masih dapat ditoleransi.

#### 2.3 **Macromedia Slush MX**

Mocromedia Fhish MX adalah program canggih untuk membuat aplikasi dan animasi **movie, game** dan **web** prolesionai. Untuk industri animasi dan **web. flash** telah inejadi salah satu standar. Sedangkan dalam **game. Flash** telah banyak dikembangkan menjadi bentuk aplikasi-aplikasi game yang umumnya dijadikan sebagai pelcngkap untuk menambah fitur dalam **web** profesional. Tidak menutup kemungkinan, teknologi **flash,** khususnya **game,** bisa juga bcrdiri sendiri sebagai suatu bentuk aplikasi **game** yang tidak kalah dengan **game-game** yang dibuat menggunakan bahasa pemrograman lainnva.

Area kerja dalam **Macromedia Plash A**/Vdibagi menjadi beberapa bagian yang dirancang agar mudah diakses untuk segala keperluan dalam membuat movie. Bagian -bagian area kerja pada **Macromedia Plash MX** adalah sebagai berikut :

- i **Stage** adala'i tempat untuk menggambar dan mengimport artwork, membuat teks dan suara, serta menambahkan titur seperti tombol navieasi atau komponen-komponen interface.
- 2. *Toolbox* : berisi tool yang akan digunakan untuk membuat, menempatkan dan memodifikasi teks dan gambar.
- 3. **Panels** berfungsi membantu dalam mengerjakan objek di dalam **Stage** Dokumen, **Timeline, dun Action.**
- 4. **timeline :** digunakan untuk inengorganisasikan dan mcngontrol isi **movie.** Sama seperti film, Flash membagi panjang waktu ke dalam frame.
- 5. Layer : Timeline dibagi menjadi beberapa *layer*. Setiap objek dapat berada pada layer yang berbeda.
- (v **library :** tempat mcnviinpan elemen elemen yang akan digunakan kembali yang disebut **symbol.**
- **I. Property Inspector :** digunakan untuk menampiikan semua **setting** vang telah digunakan pada tool atau objek
- 8. **ActionScript :** merupakan bahasa pemrograman yang telah disiapkan untuk membuat aplikasi.

## 2,4 *Pemrograman* **Action Script** *pada Flush*

Untuk membuat aplikasi **game** vang tentu saja dapat berinteraksi dengan user / pemain. *movie Flash* memerlukan sejumlah kode perintah yang disebut **ActionScript. ActionScript** adalah bahasa pemrograman **J-'la-Ji yav.-i** digunakan untuk mengontrol objek, membuat navigasi dan elemen interaktif lainnya. **ActionScript** terbagi menjadi dua, yadu :

- I **Action frame :** adalah aetion \ang diberikan **pada frame.**
- **2. Action Object** : adalah action yang diberikan pada objek, baik berupa tombol maupim **movie din.**

#### **BAB 11:**

## ANALISIS KEBUTUHAN PERANGKAT LUNAK

Game atau permainan adalah suatu hal yang selalu diminati oleh berbagai kalangan. Dalam dunia pemrograman **game,** para pengembang aplikasi **game** tentu saja diharapkan mampu menciptakan inovasi-inovasi baru dalam menggunakan teknik pemrograman, sehingga mampu menghasilkan *game-game* canggih dengan **game playing** yang mudah dan **familiar** bagi pengguna **game.** Proses pembuatan **game,** terutama yang menggunakan berbagai macam objek animasi. memerlukan kreatiiitas tinggi, dan tentu saja **syntax program** vang cfisicn dalam penggunaannya, sehingga para pengembang game lebih mudah jika dalam pembuatan **game** mereka tidak perlu menguiang-ulang untuk membuat suatu fungsi yang sama.

## 3.1 Metode Analisis

Metode analisis terstruktur, pengembangan sistem dalam bentuk modulmodul, mudah dites secara terpisah. Metode ini berorientasi kepada aliran data yang masuk dan keluar dari sistem Metode ini menganut sistem dekomposisi, yaitu menggambarkan terlebih dahulu sistem secara keseluruhan sebagai tingkat tertinggi kemudian memecahnya menjadi bagian-bagian yang lebih terinci. Metodologi pengembangan sistem merupakan kesatuan metodc-metode. konsepkonsep pekeijaan dan aturan-aturan ataupun prosedur-prosedur yang akan digunakan untuk mengembangkan sistem, karenanya metode ini adalah metode

yang dibutuhkan untuk dapat melakukan suatu pengembangan sistem perangkat lunak **{software development).**

Tahap analisis dilakukan untuk mengetahui dan menterjemahkan permasalahan dan kebutuhan perangkat lunak serta kebutuhan sistem yang dirancang dengan mendapatkan data-data yang diperlukan untuk membangun sistem.

Metode yang digunakan adalah metode analisis berarah data, yaitu metode analisis secara terstruktur dengan membuat diagram arus data yang akan mendeskripsikan input, proses dan output berdasarkan aliran informasi yang telah ada. Dengan metode ini akan dihasilkan sistem vang lebih terstruktur karena metode ini memberikan gambaran terperinci mengenai komponen-kompponen yang digunakan.

## 3.2 Metode *Pengumpulan Data*

Dalam mengumpulkan data yang diperlukan untuk melakukan penelitian ini, digunakan metode obsevasi, yaitu suatu metode pengumpulan data dengan cara mengamati secara langsung terhadap objek yang ditinjau untuk mendapatkan data-data yang berhubungan dengan penelitian yang dilakukan

#### **i.3** *Hasil Analisis*

Hasil dari analisis kebutuhan adalah kebutuhan perangkat lunak yang hendak dibangun. Kebutuhan yang dimaksud adalah kebutuhan masukan. keluaran, kebutuhan antarmuka, dan kebutuhan proses atau fungsi. Perangkat lunak yang dihasilkan dalam penelitian ini berupa suatu game bertema **minigolj**

sederhana yang pemrogramannya dibuat menggunakan bahasa ActionScript yang terdapat pada Macromedia Flash.

## *3.4 Kebutuhan Masukau*

Masukan yang dibutuhkan oleh perangkat lunak yang dibangun dalam penelitian ini adalah :

- a **Input** dari tombol-tombol pada kev board dan mouse dalam menjalankan game, yaitu pada saat memukul bola golf dari mulai permainan hingga akhir,
- b. **File file object** yang dibuat dengan **ActionScript** secara terpisah. berada di luar *file* utamanya (*file-file* dengan ekstensi \*.*as*).

### **\$.5** Kebutuhan *Fungsi*

- a Proses yang tejadi digabarkan menggunakan DFD yang menjelaskan alur **algoritma** dari raneang bangun aplikasi **game min;golf\m^** dibuat.
- b. Tingkat kesulitan yang semakin tinggi dengan bertambahnya level game.
- c. Adanya suara vang dapat didengar selama game yaitu suara efek-efck dari hasil kejadiau yang terjadi selama game beriangsung
- d. Adanya animasi-animasi yang menambah menarik game ini.

### *36 Kebutuhan Kcluaran*

Output yang terdapat dalam game yaitu berupa gambar-gambar objek, animasi kcjadian-kejadian. suara efek, dan papan skor yang memmjukkan hasil akhir skor yang dieapai oleh pemain.

### 3.7 Kebutuhan Antarmusa

Aiiiaimuka vang diiampilkaii dalam **game** yaitu beiupa gambar-gambar dan animasi yang menarik Agar pengguna dapat mengeksplorasi sistem dengan mudah maka diperlukan sebuah antarmuka yang tidak membingungkan (user *friendly*). Pembuatan gambar, animasi dan penggunaan suara, seluruhnya diatur dan diolah nicnggunakan fasilitas-fasilitas yang terdapat dalam **Macromedia Plash.**

## 3.S Aluran Permainan

Aluran permainan vang dibuat sedikit menyesuaikan pada permainan golf yang sebenarnya. Namun, tidak semua digunakan oleh karena mclihai tujuan awal dalam rancang bangun game ini, vang utama adalah menunjukkan implementasi object oriented programming dalam bahasa ActionScript. Beberapa aturan permainan golf yang dipakai adalah sebagai berikut :

ISLAN

- a. **Par :** adalah batas pukulan vang ditentukan pada suatu arena permainan (hole) untuk memasukkan bola.
- b. *Birdie* : adalah keadaan di mana bola dapat dimasukkan oleh pemain dalam pukulan vang jumlahnya kurang satu dari par yang ditentukan.
- c **Bogey :** adalah keadaan di mana bola baru dimasukkan oleh pemain dalam pukulan yang jumiahnya lebih satu dari par yang ditentukan.
- d. Hole in one : adalah keadaan di mana bola langsung masuk saat pemain mulai memukul bola untuk pertama kali.

#### BAB IV

## PERANCANGAN PERANGKAT LUNAK

### *4.1 Metode Perancangan*

Setelah diperoleh spesifikasi kebutuhan aplikasi perangkat lunak pada tahap analisis kebutuhan, langkah selanjutnya adalah perancangan perangkat lunak game. Tahap ini merupakan langkah awal untuk implementasi dan pengembangan perangkat lunak. Dalam rekayasa perangkat lunak, tahap perancangan merupakan tahap yang sangat menentukan kualitas perangkat lunak yang dihasilkan. Oleh karena itu diusahakan tahap perancangan ini dibuat dan didokumentasikan sebaik mungkin agar perangkat lunak yang dihasilkan sesuai dengan yang diharapkan.

Aplikasi perangkat lunak ini didesain berdasarkan metode desain berorientasi pada aliran data. Game dideskripsikan sebagai proses atau kumpulan proses transformasi yang mengubah data masukan menjadi data keluaran. Diagram aliran data digunakan untuk menggambarkan aliran informasi dan transformasi data yang terjadi di dalam game.

Dari bagan alir ini kita bisa mengamati dan menentukan aliran kendali program sehingga dengan berdasar pada bagan alir tersebut kita bisa menyusun baris-baris programnya satu demi satu.

### *4.2 Prosedur Sistem*

Program game yang dibuat diharapkan bisa menjadikan sebagai suatu contoh aplikasi yang didalamnya terdapat unsur-unsur pemrograman berarah

cakup baik teori *game* programming maupun pustaka-pustaka ActionScript dan Macromedia Flash MX untuk aplikasi game.

*o* i—^ *re \_;> re* ' i™ *o* CD \_C c<3 *!-* \_r™ *3 :/\*.* t« *'•.\* re* r~, J3 *CD* ansis kebutunan, memberikan penjo<br>'ang akan dikembangkan selama pene *n*, fungsi, keluaran, dan antarmuka yang dibutuhl nai.<br>yar<br>ke rgkat I

*i* 4 perancangan perangkat lunak, berisi uraian tentang me perancangan perangkat lunak yang dipakai, hasil perancangan perang *3*<br>at lunak, yang melipu data yang digunakan, arsitektur perangkat lunak, rincian prosedur-pro rai<br>eli<sub>j</sub><br>-pi '•™i~ *o , r* j metode-metode, dan antarmuka yang akan dikembangka hasi<br>ngk*a*<br>nak.<br>remb  $y$ ang merupakan terjemahan kebutuhan pera un<br>ba<br>3 **iterm**<br>as:<br>ka *i:j u o* !U *re re*

Bab 5 implementasi, memuat dokumentasi dari implementasi perangka *refined* documentasi dari implementasi perangka<br>
lunak yang dikembangkan, meliputi batasan pengembangan, implementas *Fengembangan*, *in*<br> *struktur data dan prosedur dalam ActionScript, serta antarmuka yang d* 

Bab 6 analisis kinerja, berisi dokumentasi selama pengujian perangka ak yang dikembangkan selama penelitian, meliputi pengujian data masuka dan penanganan kesalahan yang terjadi dalam pengoperasian aplikasi game

Bab 7 simpulan dan saran, berisi simpulan laporan penelitian tuga dan saran-saran untuk pengembangan aplikasi sejenis yang lebih ba
objek, di mana terdapat proscdur-prosedur vang mempunyai kemampuan untuk digunakan kembali berkali-kali, dengan cara memanggil parent (nama kelas) dari prosedur yang telah dibuat. Kelas-kelas objek tersebut tersimpan secara tcrpisah dalam suatu file dengan ekstensi \* as. Dalam proses pemrogramannya. syntax yang digunakan bertindak memanggil kelas-kelas yang telah dibuat tersebut untuk menjalankan fungsi baru vang merupakan turunannva. Dalam pemrograman ActionScript, ada beberapa class penting yang digunakan dalam menggunakan teknik pemrograman berorientasi objek. Berikut adalah tabel yang berisi namanama class dan kegunaannya :

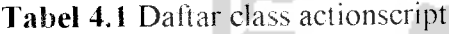

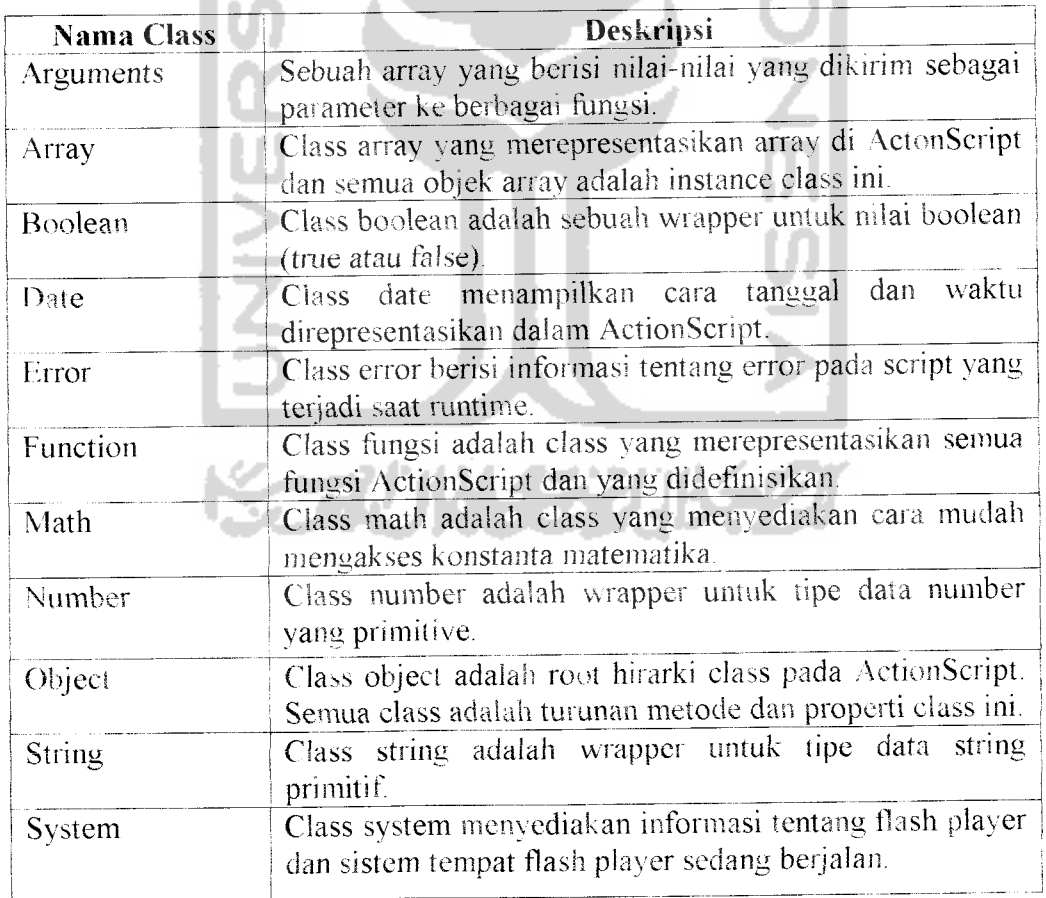

#### *4.3 Hasil* Perancangan

Bab ini berisi dokumentasi hasil perancangan perangkat lunak yang dibangun dalam penelitian. Dokumentasi terdiri dari model data yang hendak digunakan, desain arsitektur perangkat lunak. dan desain antarmuka aplikasi yang hendak dibangun Hasil perancangan merupakan terjcmahan kebutuhan perangkat lunak yang dibangun dalam penelitian.

#### *4.3.1 Desain arsitektur perangkat lunak*

Diagram aliran data / **data flow diagram** (DFD) adalah sebuah teknik gratis yang menggambarkan aliran informasi dan transformasi yang diaplikasikan pada saat data bergerak dari input menjadi output[PRE02aj. Agar transformasi data dapat dilakukan maka dibutuhkan beberapa proses transformasi. Berikut diagram alir data yang menjelaskan proses transformasi yang terjadi di dalam aplikasi game golf

#### *4.3.1.1 DFD level konteks (0)*

Dalam gambar 4.1 diilustrasikan abstraksi dari sistem secara keseluruhan. Entiti eksternal yang berhubungan dengan game adalah pemain. Masukan yang diterima berupa penentuan arah, pengaturan power, dan eksekusi pukulan terhadap bola dalam permainan. Keluaran yang diinformasikan kepada pemain yaitu berupa tampilan table skor dan hasil reward (penghargaan) terhadap prestasi.

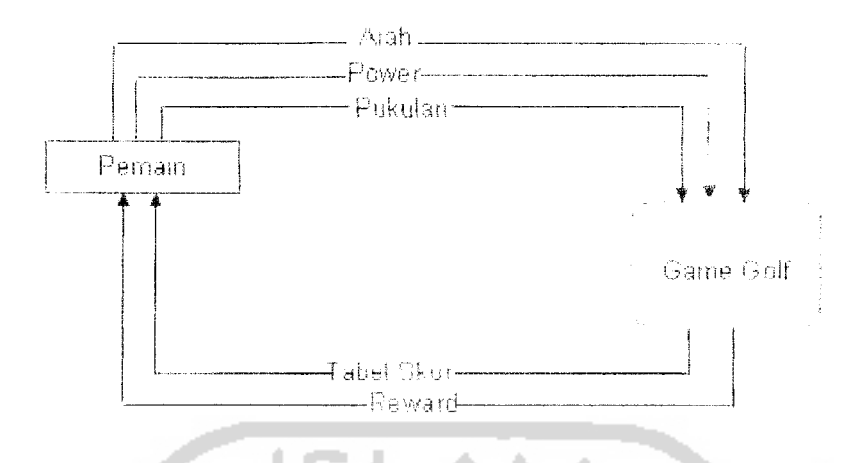

*Gambar 4.1 DFD* level konteks (0)

#### *4.3.1.2 DFD level 1 proses permainan dalam game golf*

Dalam gambar 4.2 mcngilustrasikan beberapa proses, berikut uraian dari proses-proses tersebut:

- 1 Proses mcmasukkan bola, yang merupakan inti dari permainan, bertujuan menampung proses masukan berupa pukulan dan efek-efek yang terjadi selama permaian berjalan. Efek-efek tersebut adalah: bola bergerak, bola berhenti, bola memantul, bola bergerak cepat, bola bergerak lambat, gerak bola mcndapat percepatan, gerak bola mcndapat perlambatan, bola masuk ke dalam lubang.
- 2 Proses pencatatan nilai. bertujuan menampung jumlah pukulan yang masukannya berasal dari banyaknva pukulan yang dilakukan pemain untuk memasukan bola dalam suatu hole.
- 3. Proses validasi skor. bertujuan mcnghitung hasil skor yang diperoleh berdasarkan aturan vang telah ditetapkan dalam game. Aturan-aturan tersebut adalah :
- a. **Par :** keadaan di mana bola berhasil dimasukkan pemain ke dalam lubang dengan melalui pukulan yang iumlahnya sama dengan**par** pada hole yang dimainkan.
- b **Hole in one** . keadaan di mana bola berhasil dimasukkan pemain ke dalam lubang dengan hanya melalui satu pukulan
- c **Birdie :** keadaan di mana bola berhasil dimasukkan pemain ke dalam lubang dengan melalui pukulan yang jumlahnya sama dengan **parA.** Contohnya, jika pada suatu hole ditentukan **par** 4, lalu pemain mampu memasukkan bola pada pukulan ke-3, maka prestasi ini disebut **birdie.**
- d. **Bogey :** keadaan di mana bola berhasil dimasukkan pemain ke dalam lubang dengan melalui pukulan yang iumlahnya sama dengan **par+\.** Contohina. jika pada suatu hole ditentukan **par=4,** lalu pemain baru bisa memasukkan bola pada pukulan ke-5. maka prestasi ini disebut *bogey*.
- e. Game Over : keadaan di mana pemain terlalu banyak melakukan pukulan dalam suatu hole, dengan selisih 5 pukulan. Jika hal ini terjadi maka pemain harus mengulang permainan dari awal.
- 4. Proses pentabelan, bertujuan sebagai informasi kepada pemam vang menyelesaikan permainan. Hasil yang diperoleh yaitu berupa tabel skor yang mernuat selisih antara jurnlah pukulan yang dilakukan dengan par yang ditentukan. Hasilnya bisa positif (+) atau negatif (-). Pada tabel skor juga ditampilkan prestasi vang dicapai oleh pemain.

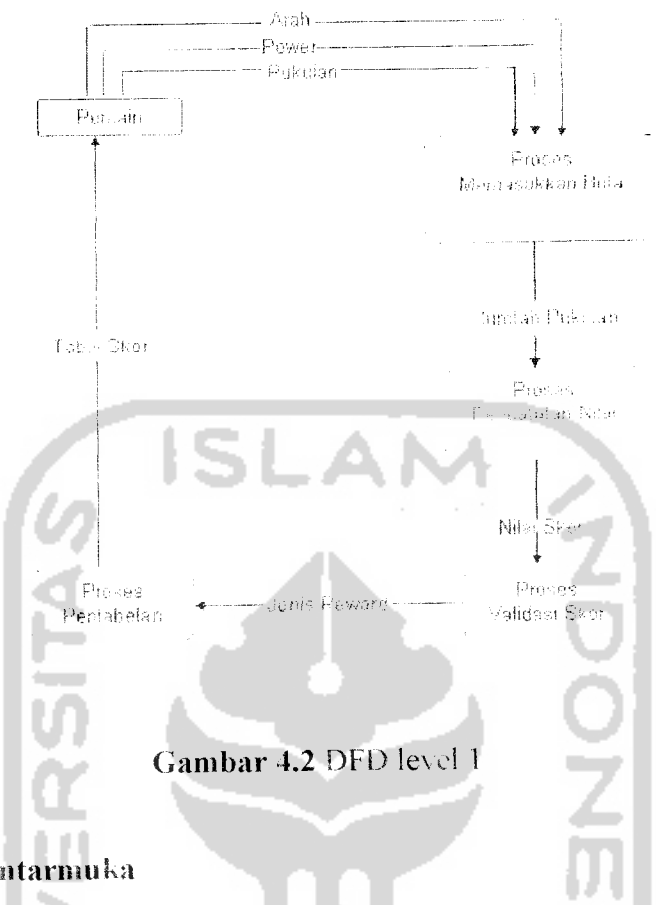

#### *4.4 Desain Antarmuka*

Antarmuka pemakai dengan sistem merupakan bagian yang tidak terpisahkan dari sebuah aplikasi perangkat lunak. Antarmuka digunakan sebagai media interaksi antara pemakai dengan sistem Dengan adanya desain antarmuka diharapkan antarmuka yang dihasilkan bersifat ramah, efektif, dan efisien. Desain antarmuka yang baik memungkinkan pemakai untuk memanfaatkan fungsi-fungsi yang disediakan oleh perangkat lunak dengan mudah. Sehingga pemakai dapat mengoptimalkan fungsi-fungsi tersebut tanpa merasa cepat lelah dan bosan. Berikut ini adalah perancangan tampilan untuk fungsi-fungsi dasar yang tersedia di dalam perangkat lunak yang dihasilkan.

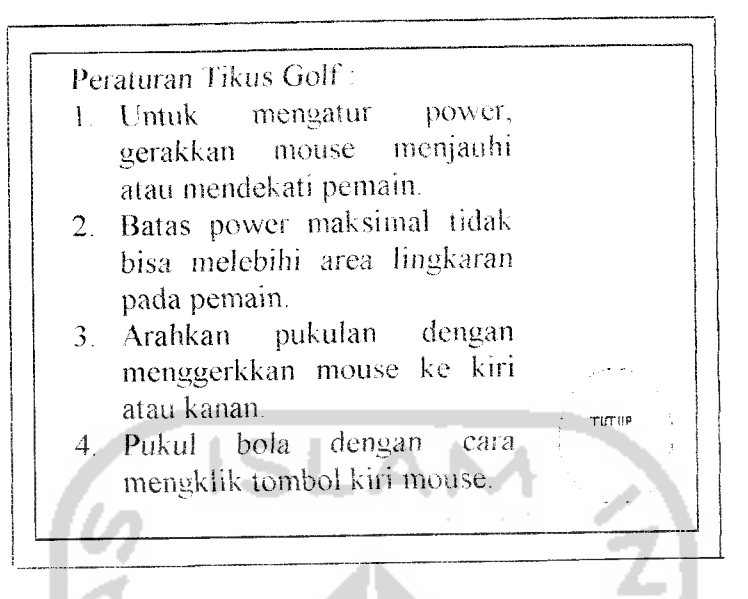

*Gambar 4.4* Perancangan antarmuka instruksi game

Pada sisi ini game menampilkan instruksi/petunjuk tentang bagaimana cara

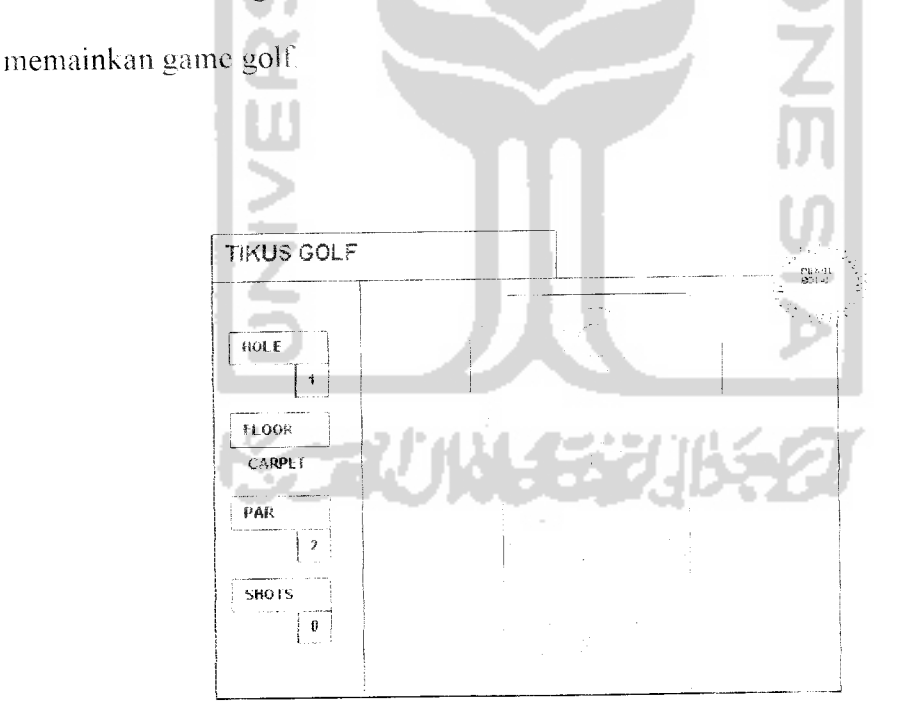

*Gambar* 4.5 Perancangan antarmuka hole 1

Perancagan **hole** ini berupa ruang depan sebuah rumah yang di dalamnya terletak beberapa barang yang masing-masing memiliki karakteristik bentuk dan sudut yang berbeda. Benda-benda itu antara lain: tempat paying, sepatu, sandal, pintu dan rak.

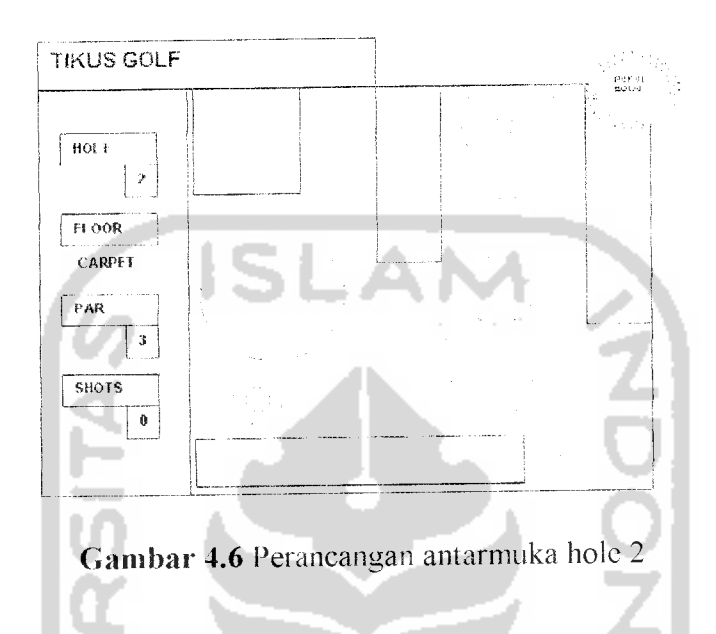

Dalam ruangan ini terdapat seekor kucing yang sedang duduk di atas akarpet berbentuk lingkaran. Efek yang terjadi saat bola melewati karpet tersebut adalah gerakan bola mengalami perlambatan atau bahkan berhenti.

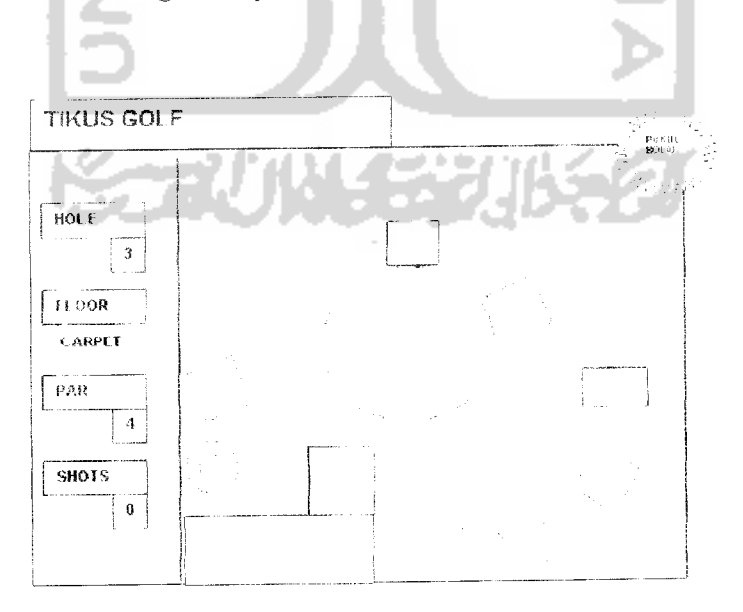

Gambar 4.7 Perancangan antarmuka hole 3

Pada **hole** ini pemain juga terdapat sebuah ban berjalan yang mana jika terlewati oleh bola, maka bola akan mengalami percepatan, seperti meluncur.

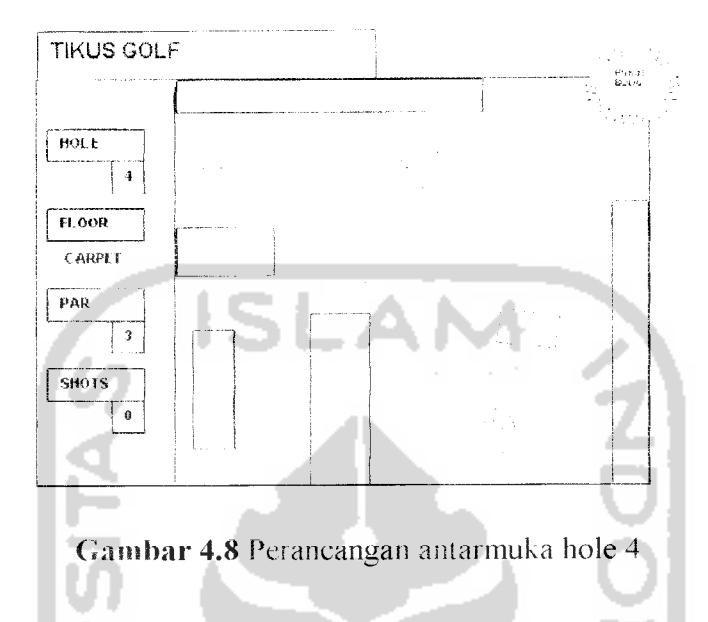

Pada hole yang keempat di dalamnya terdapat beberapa rintangan seperti: meja, kursi, dan meja untuk memasak yang memiliki sudut yang lebih sulit dari arena-arena sebelumnva

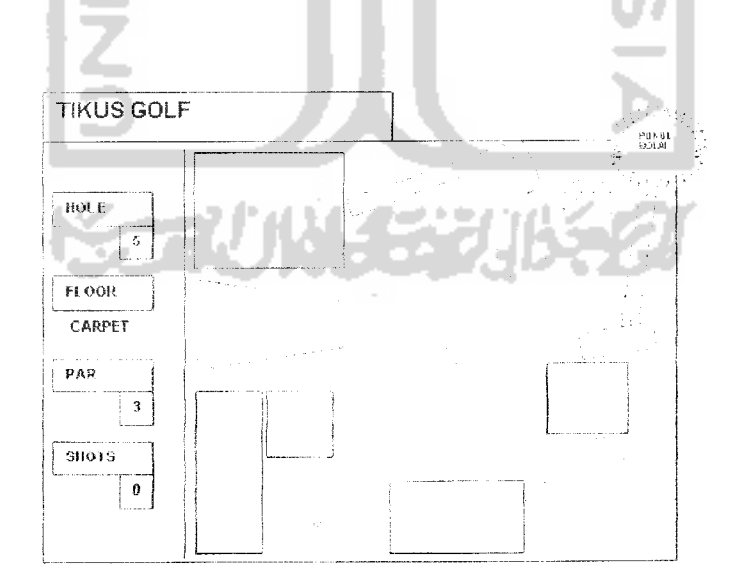

Gambar 4.9 Perancangan antarmuka hole 5

Pada hole vang kelima di dalamnya terdapat benda-benda agak besar, seperti mobil, sepeda dan alat-alat perbengkelan. Terdapat pula tetesan oli yang mana jika terlewati oleh bola, maka bola akan bergerak melambat.

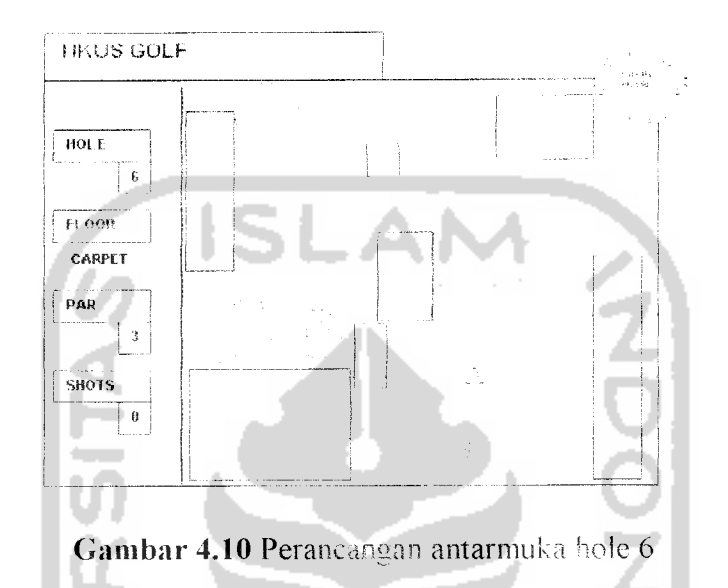

Pada ruangan ini terdapat benda-benda perkantoran dan seekor kucing yang sedang duduk di atas bantalan kursinva. Dalam arena ini pemain hanya cukup mengarahkan pukulan-pukulan dengan tepat sehingga bisa memasukkan bola sesuai par atau bahkan bisa menghemat jumlah pukulan

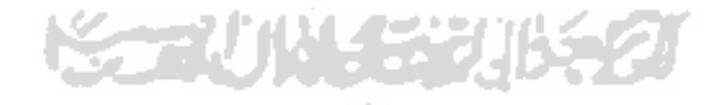

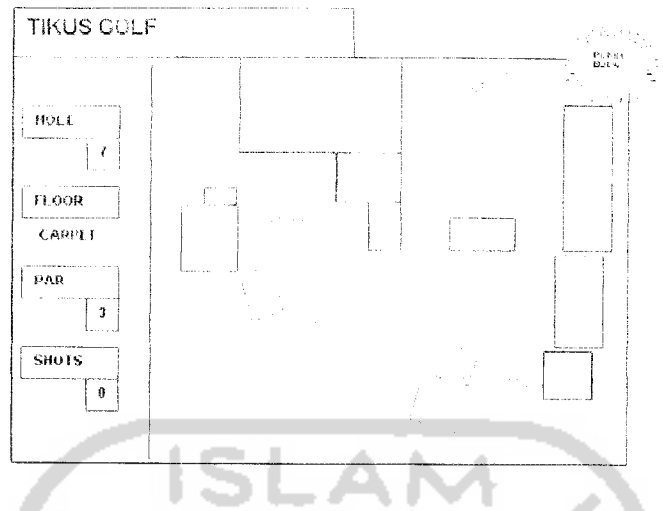

*Gambar 4.11* Perancangan antarmuka hole 7

Di dalam ruangan ini, terdapat lebih banyak lagi benda-benda yang dijadikan sebagai rintangan

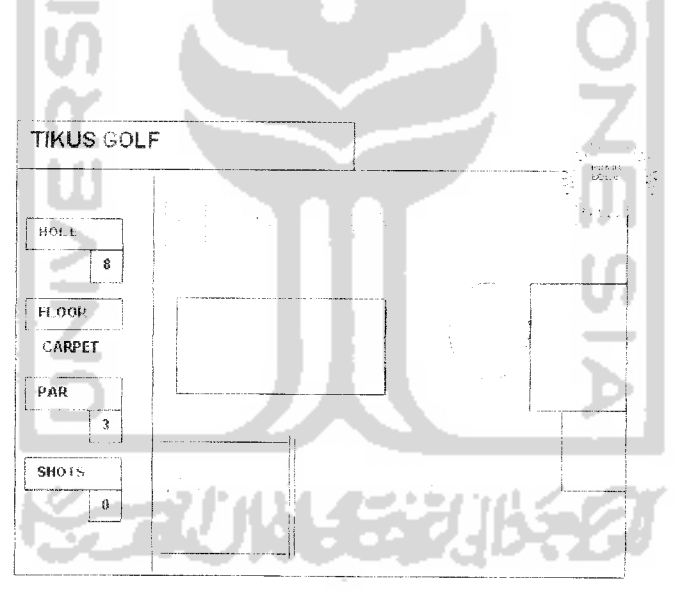

*Gambar* 4.12 Perancangan antarmuka hole 8

Selain terdapat ban berjalan vang bisa mempercepat gerakan bola, dalam ruangan ini juga terdapat air yang menggenang di lantainva. Efek yangterjadi saat  $b$ ola melewati air tersebut adalah gerakan bola mengalami perlambatan atau bahkan berhenti

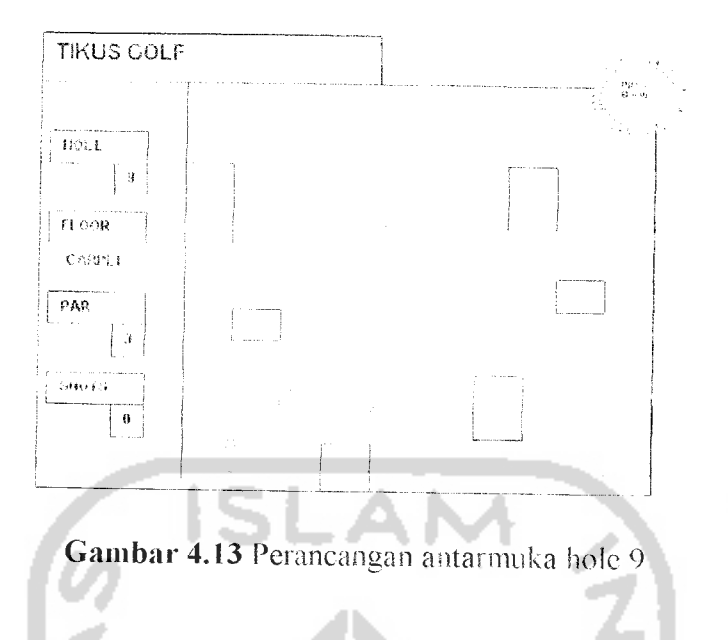

Pada arena terkhir ini termasuk pada tingkat yang tidak terlalu sulit, atau bisa juga dikatakan hanya sebagai pelengkap saja.

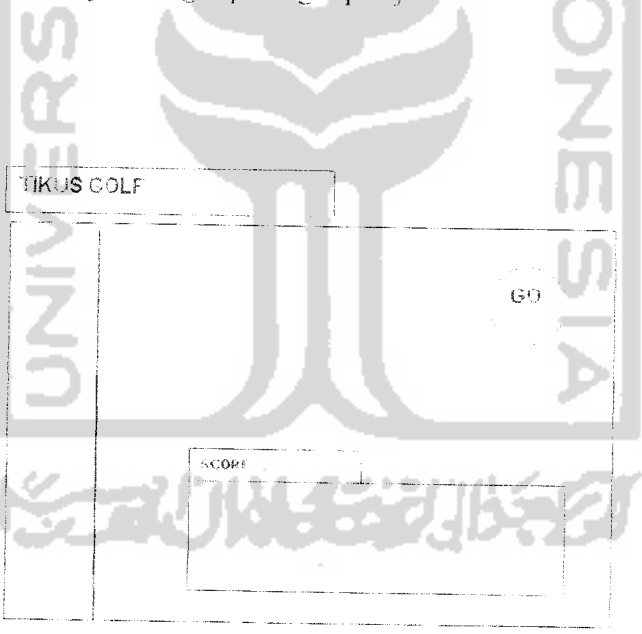

*Gambar 4.14* Perancangan antarmuka label skor

Seleruh junilah skor yang dihasikan oleh pemain akan terantum dalam sebuah tabel yang di dalamnya terdapat keterangan-keterangan tentang jumlah pukulan dan jumlah skor.

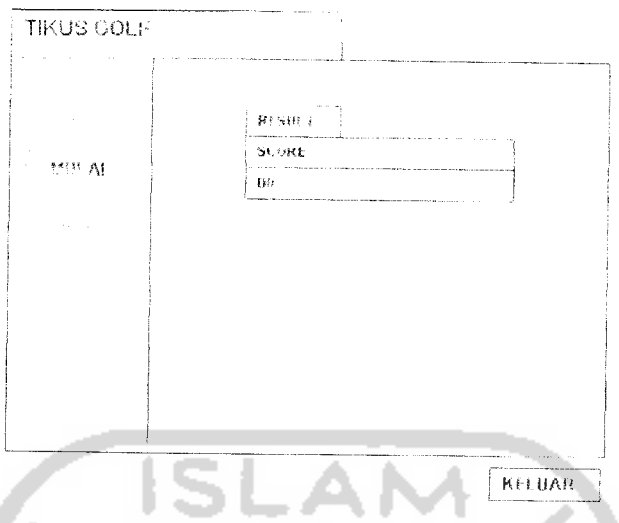

*Gambar 4.15* Perancangan antarmuka hasil skor akhir

Setelah pemain melewati **9** buah hole (ruangan), maka skor akhir langsung ditampilkan sebagai informasi kepada pemain. Setelah tampilan tabel skor ini, pemain bisa mengulang lagi permainan dari awal atau keluar dari permainan dengan menekan tombol "keluar".

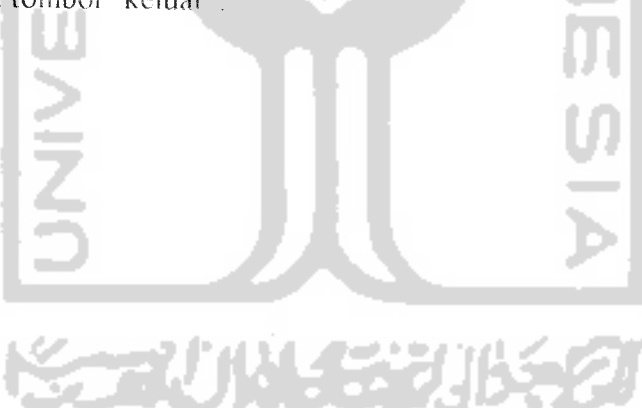

#### *BAB <sup>V</sup>*

#### *IMPLEMENTASI*

#### *5.1 Batasan Implementasi*

Batasan-batasan implementasi **game** dari sisi perangkat keras **(hardware)** dan perangkat lunak **(software)** yang digunakan dalam pengembangan perangkat Junak serta penjabaran tentang spesifikasi hardware maupun software yang diperlukan untuk menjalankan **game** yang dihasilkan akan dijelaskan dalam pembahasan di bawah ini.

## *5.1.1 Kebutuhan perangkat lunak*

Perangkat lunak yang digunakan untuk rancang bangun **game minigolj'** menggunakan bahasa ActionScript adalah sebagai berikut:

a. Microsoft Windows XP Professional 2002

- b. Macromedia Flash 8 Professional
- c. Microsoft Word 2003
- d. ACDSee Foto Canvas versi 3.0.2.0007
- e. Microsoft Paint

#### *5.1.2 Kebutuhan perangkat keras*

Kebutuhan perangkat keras untuk pengembangan aplikasi dalam penelitian ini adalah sebagai berikut:

- a. **Processor** Intel Pentium M 1500 MHz
- b. Memori DDRAM 256 MB
- c. Intel 82852 Internal Graphic Controller

d **Monitor. Keyboard,** dan **mouse**

Spesifikasi minimal perangkat keras vang diperlukan untuk menjalankan aplikasi tersebut adalah sebagai berikut:

- a. Processor pentium III 800 MHz atau yang setara
- b. Memori minimal DDRAM 128 MB atau yang setara
- c. Ruang Hardisk 40 MB
- d. **Monitor, Keyboard,** dan **mouse**

# *5.2. Implementasi Perangkat Lunak*

Bab ke lima ini akan menjelaskan mengenai implementasi perangkat lunak berdasarkan pada analisis kebutuhan dan perancangan yang sudah diterangkan dalam dua bab terdahulu. Implementasi game akan menggunakan perangkat lunak Macromedia Flash 8 Professional dengan bahasa pemrograman ActionScript.

## *5.2.1 Implementasi antarmuka*

5.2.LI *Tampilan utama*

Tampilan utama Game Golf menggunakan Macromedia Flash 8 Professional diilustrasikan pada gambar 5.1 berikut ini:

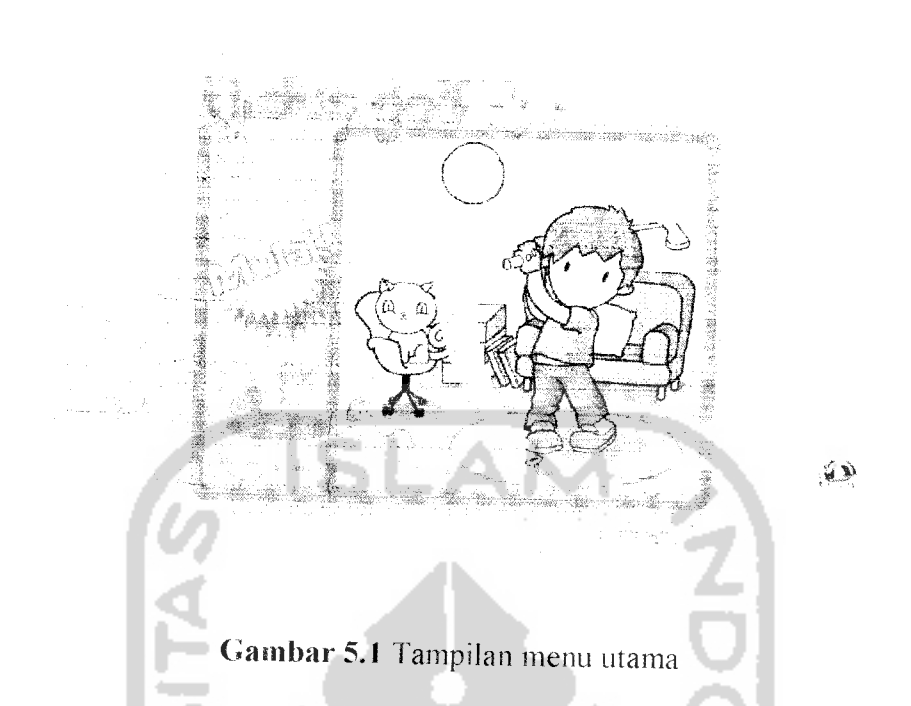

Menu menjadi alat navigasi utama dalam menjalankan aplikasi ini. Pada tampilan ini terdapat tombol menu, tombol instruksi dan tombol keluar. Tombol menu berisi menu utama untuk menjalankan game. Tombol instruksi berisi petunjuk cara memainkan game Tombol keluar digunakan untuk menutup aplikasi game

# *5.2.1.2 Tampilan instruksi*

Pada sisi ini game menampilkan instruksi/petunjuk tentang bagaimana cara memainkan game golf.

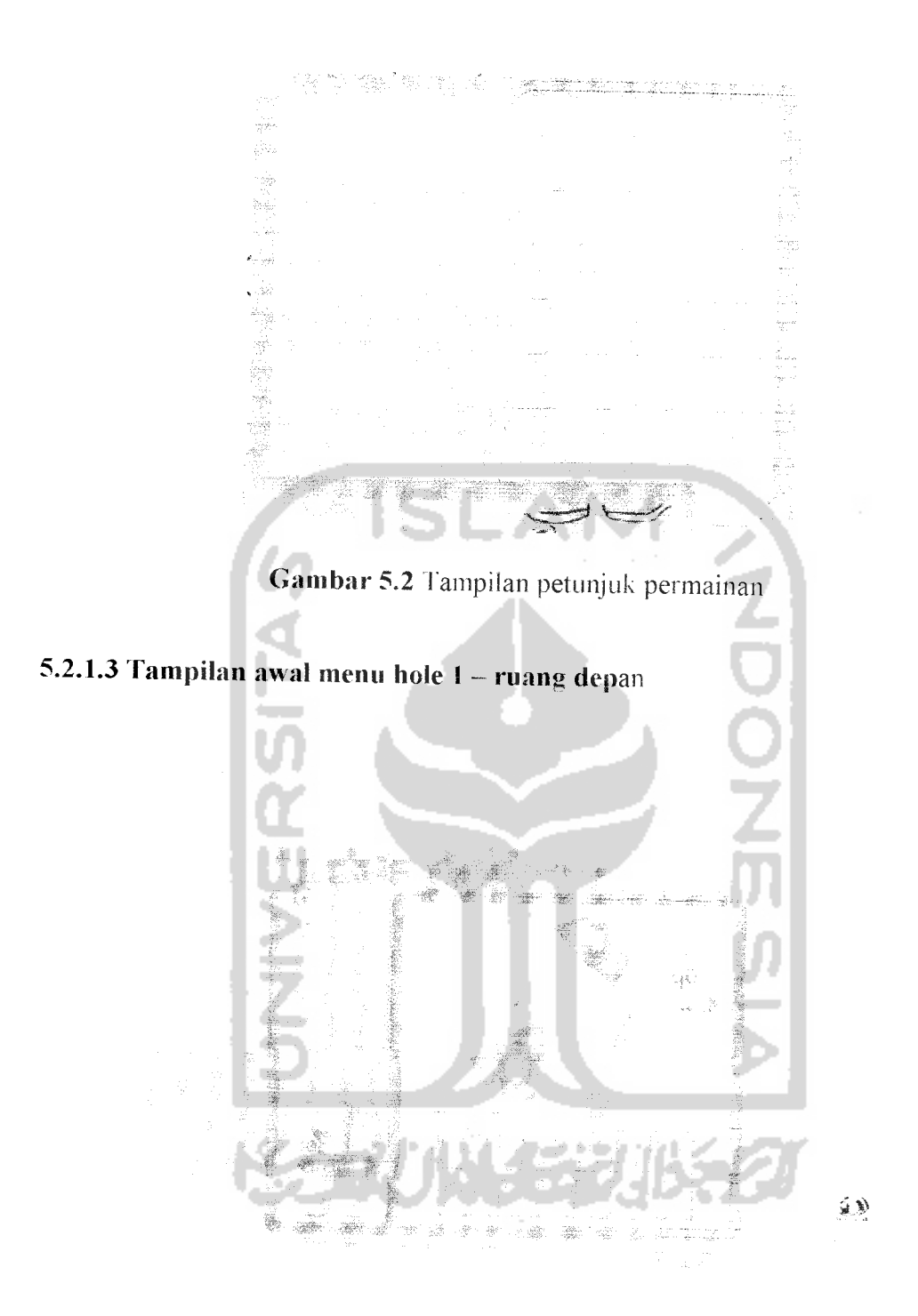

**Gambar 5.3** Tampilan awal menu hole 1 ruang depan

Saat pemain memilih hole peitama. terdapat anak panah vang menunjuk ke sebuah ruangan, dengan keterangan yang berisikan *tulisan* "Tuang depan" Setelah

memilih. nantinya pemain akan menjumpai sebuah ruangan yang terlihat seperti ruang depan.

# *.\** .<br>S

# *>.2.1.4 Tampilan awal menu hole 2- ruang santai*

Gambar 5.4 Tampilan awal menu hole 2 - ruang santai

Saat pemain memilih hole kedua, terdapat anak panah vang menunjuk ke sebuah ruangan, dengan keterangan yang berisikan tulisan "ruang santai". Setelah memilih, nantinya pemain akan menjumpai sebuah ruangan vang terlihat seperti ruang santai.

# *^2.1.5 Tampilan awal menu hole 3* ruang makan

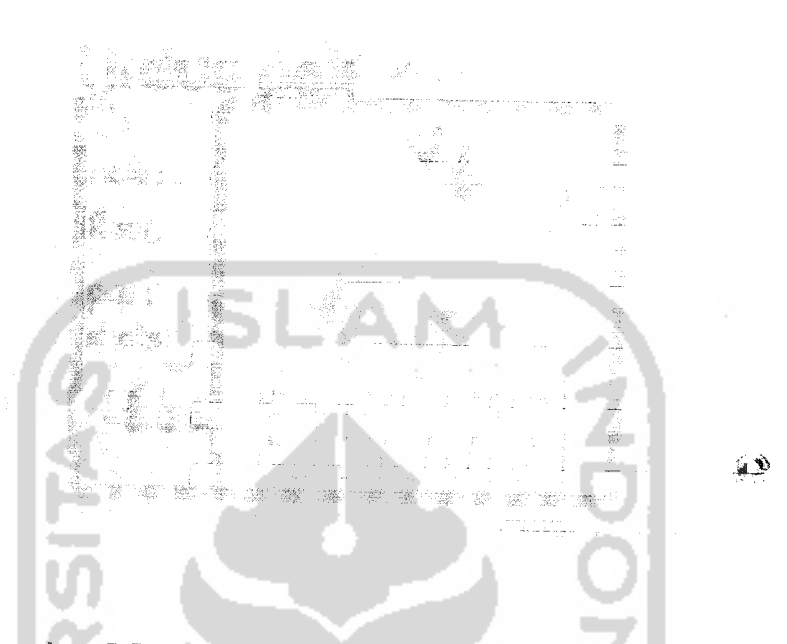

*Gambar* 5.5Tampilan awal menu hole 3 - ruang mak*an*

Saat pemain memilih hole kedua, terdapat anak panah vang menuniuk ke sebuah ruangan. dengan keterangan yang berisikan tulisan "ruang makan". Setelah memilih, nantinya pemain akan menjumpai sebuah ruangan vang terlihat seperti ruang makan.

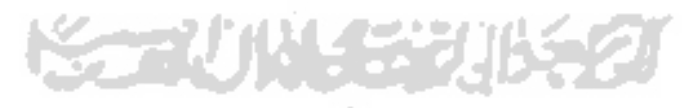

#### *5.2.1.6 Tampilan awal menu hole 4 - dapur*

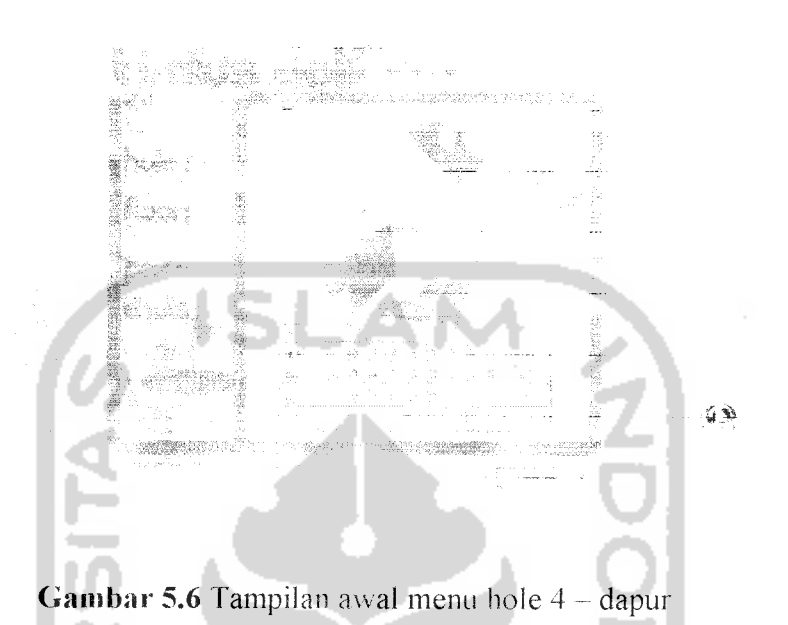

Saat pemain memilih hole kedua, terdapat anak panah yang menunjuk ke sebuah ruangan, dengan keterangan yang berisikan tulisan "ruang dapur". Setelah

memilih, nantinya pemain akan menjumpai sebuah ruangan yang terlihat seperti

dapur.

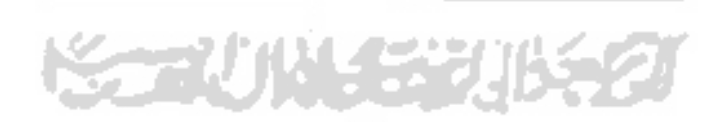

#### *5.2.1.7 Tampilan awal* menu hole 5 garasi

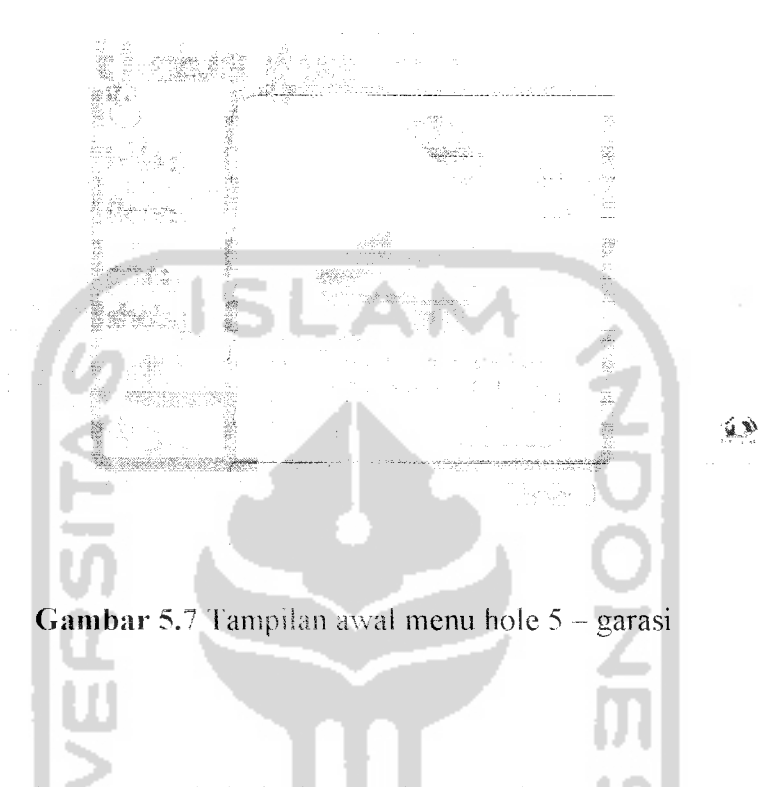

*41*

Saat pemain memilih hole kedua, terdapat anak panah yang menunjuk ke sebuah ruangan, dengan keterangan yang berisikan tulisan "ruang garasi". Setelah memilih, nantinya pemain akan menjumpai sebuah ruangan yang terlihat seperti

STAUN SER

garasi.

## *5.2.1.8 Tampilan awal menu hole* 6 *ruang* kerja

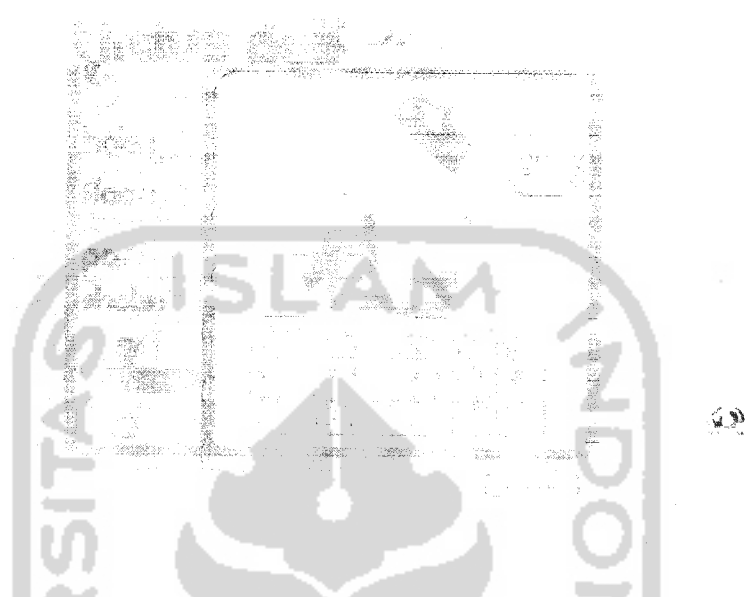

Gambar 5.8 Tampilan awal menu hole 6 - ruang kerja

Saat pemain memilih hole kedua, terdapat anak panah yang menunjuk ke sebuah ruangan, dengan keterangan yang berisikan tulisan "ruang kerja". Setelah memilih, nantinya pemain akan menjumpai sebuah ruangan yang terlihat seperti ruang kerja.

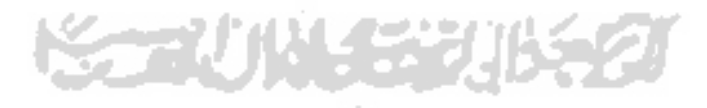

## *5.2.1.9 Tampilan awal menu hole 7 - kamar tidur*

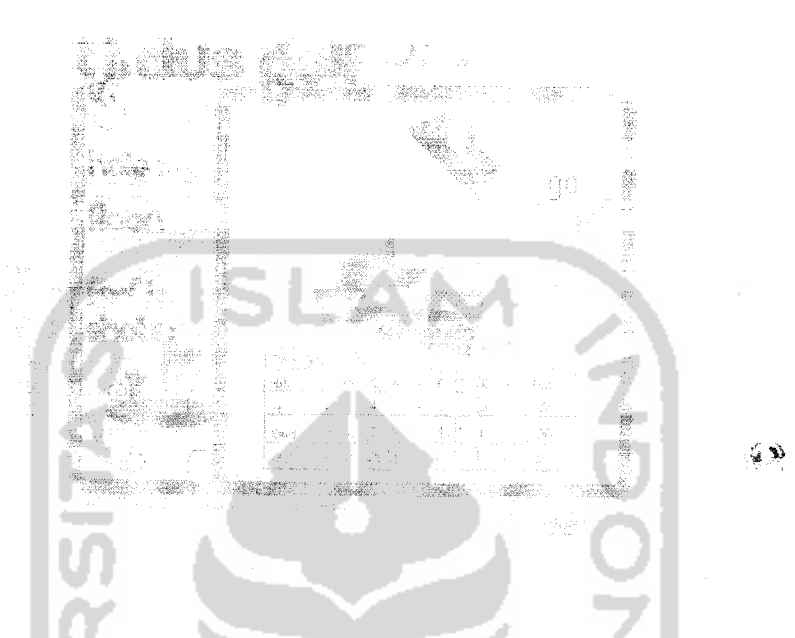

*Gambar* 5.9 Tampilan awal menu hole 7 - kamar tidur

Saat pemain memilih hole kedua, terdapat anak panah yang menunjuk ke sebuah ruangan. dengan keterangan yang berisikan tulisan 'ruang tidur". Setelah memilih, nantinya pemain akan menjumpai sebuah ruangan vang terlihat seperti kamar tidur.

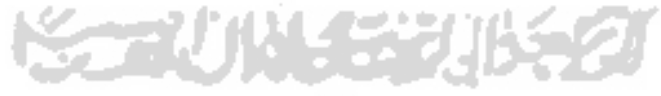

## *5.2.1.10 Tampilan awal menu hole 8 - kamar mandi*

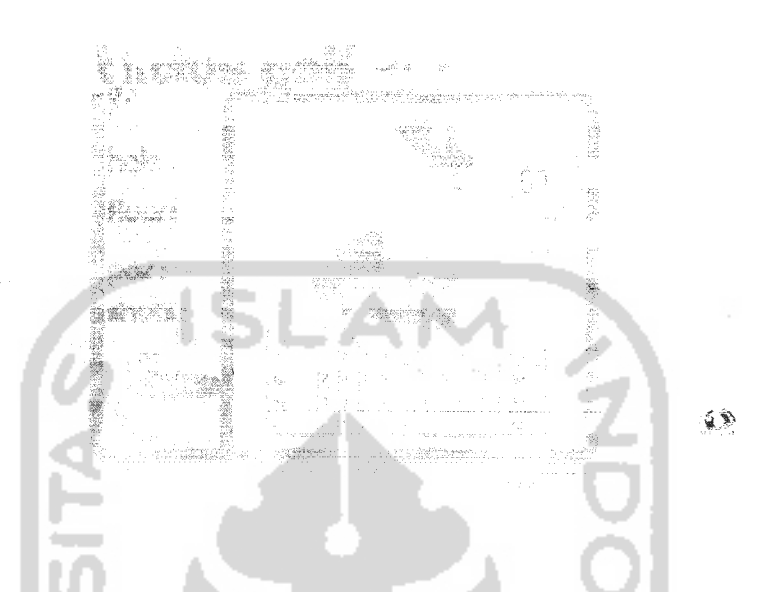

Gambar 5.10 Tampilan awal menu hole 8 - kamar mandi

Saat pemain memilih hole kedua, terdapat anak panah yang menunjuk ke sebuah ruangan, dengan keterangan yang berisikan tulisan "ruang mandi". Setelah memilih. nantinya pemain akan menjumpai sebuah ruangan yang terlihat seperti kamar mandi.

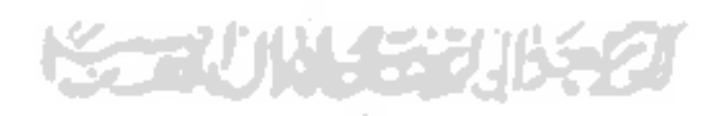

# *5.2.1.11 Tampilan awal menu hole*  $9 -$  gudang

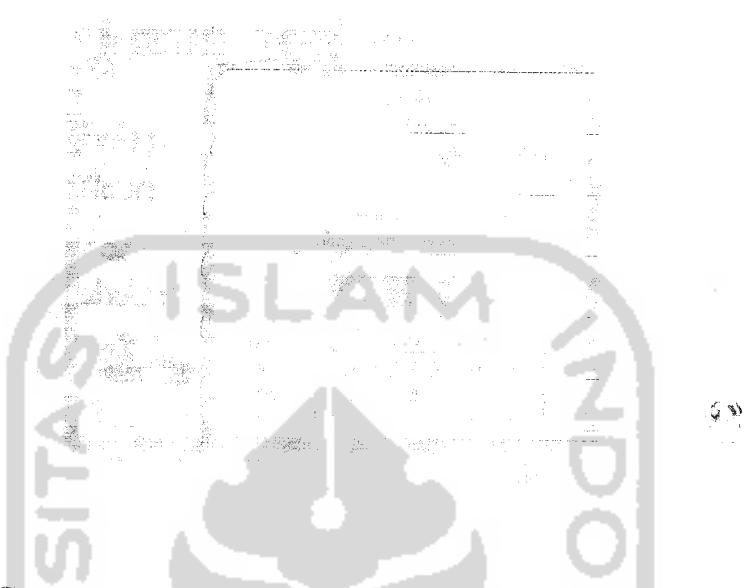

**Gambar 5.11 Tampilan awal menu hole 9 gudang** 

Saat pemain memilih hole kedua, terdapat anak panah yang menunjuk ke sebuah ruangan, dengan keterangan vang berisikan tulisan "ruang gudang". Setelah memilih, nantinya pemain akan menjumpai sebuah mangan yang terlihat seperti gudang.

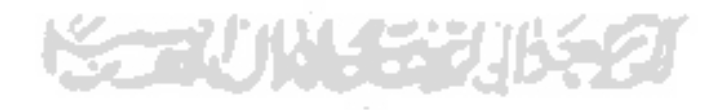

## *5.2.1.12 Tampilan hole 1 ruang depan*

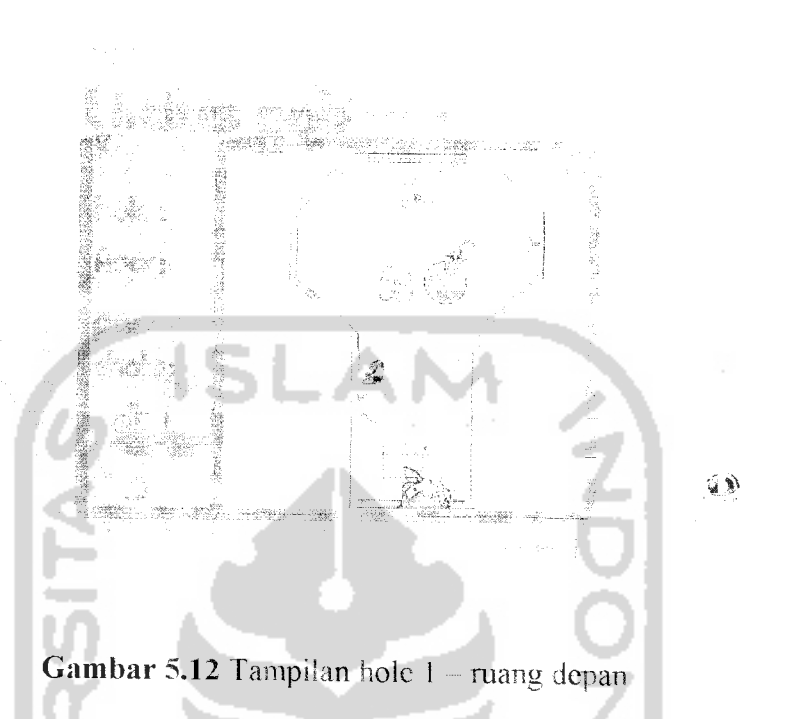

Pertama kali, pemain akan menjumpai suatu hole (arena bermain goit) yang sederhana, yaitu suatu mangan dengan rintangan yang sangat sedikit. Arena ini berupa ruang depan sebuah rumah yang di dalamnya terletak beberapa barang yang masing-masing memiliki karakteristik bentuk dan sudut vang berbeda. Benda-benda itu antara lain: tempat paving sepatu, sandal, pintu dan rak. terdapat sebuah lubang untuk memasukkan bola golf vang dipukul dan diarahkan oleh pemain. Dengan mengayunkan tongkat (stik) golf: efek yang terjadi adalah bola bergerak sesuai kekuatan (power) yang diatur menggunakan gerakan mouse.

# 5.2.1.13 Tampilan hole 2 - ruang santai

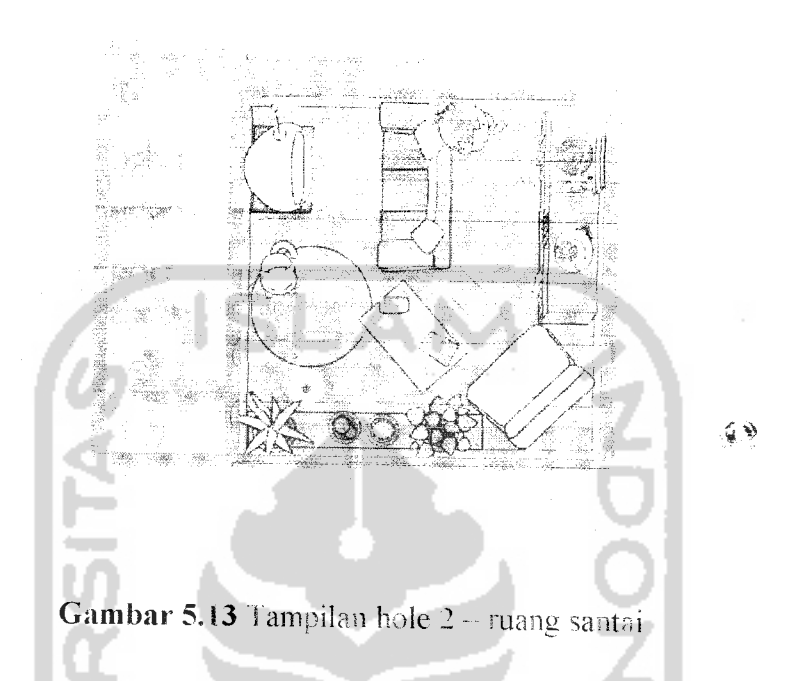

Pada hole yang kedua, pemain akan menjalani permainan di dalam suatu ruangan yang tampak seperti ruang santai, yang tentu saja dengan rintangan vang lebih banyak dari pada hole yang pertama. Dalam ruangan ini terdapat seekor kucing yang sedang duduk di atas akarpet berbentuk lingkaran. Ffek yang terjadi saat bola mcJewafi karpet tersebut adalah gerakan bola mengalami perlambatan atau bahkan berhenti.

# *5.2.1.14 Tampilan hole 3 -- ruang makan*

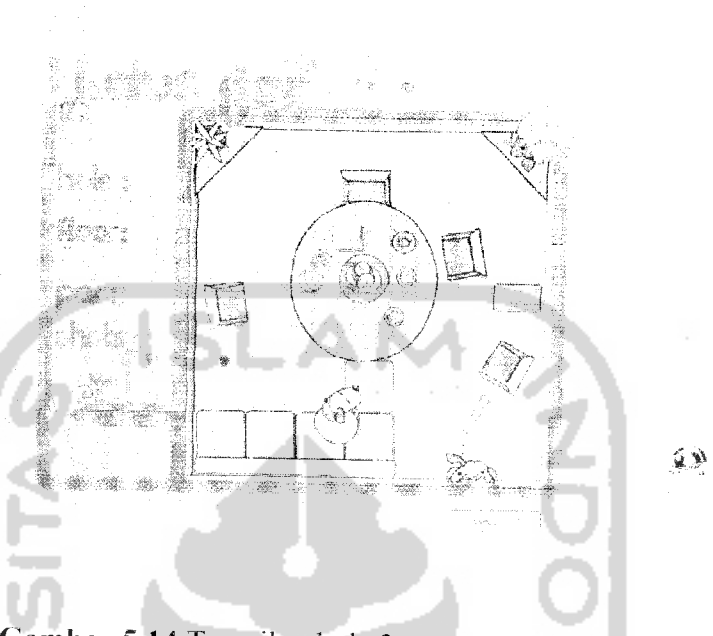

Gambar 5.14 Tampilan hole 3 - ruang makan

Pada hole yang ketiga, pemain akan menjalani permainan di dalam suatu ruangan yang tampak seperti ruang makan, yang tentu saja dengan rintangan yang lebih banyak dari pada hole yang pertama dan kedua. Di sini juga terdapat sebuah ban berjalan yang mana jika terlewati oleh bola, maka bola akan mengalami percepatan, seperti meluncur.

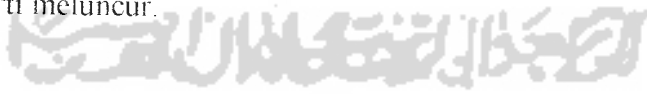

# *5.2.1.15 Tampilan hole 4 -dapur*

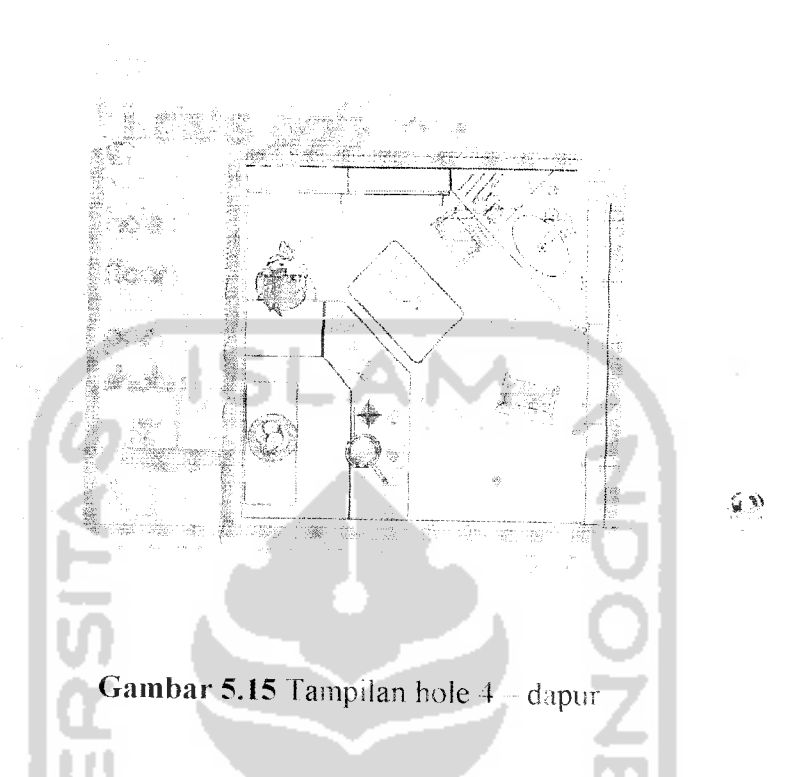

m angan yang tampak seperti dapur. Di dalamnya terdapat beberapa rintangan Pada hole yang keempat, pemain akan menjalani permainan di dalam suatu seperti: meja, kursi, dan meja untuk memasak yang memiliki sudut yang lebih sulit dari arena-arena sebelumnya.

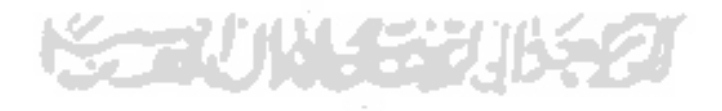

# *5.2.1.16 Tampilan hole* 5 garasi

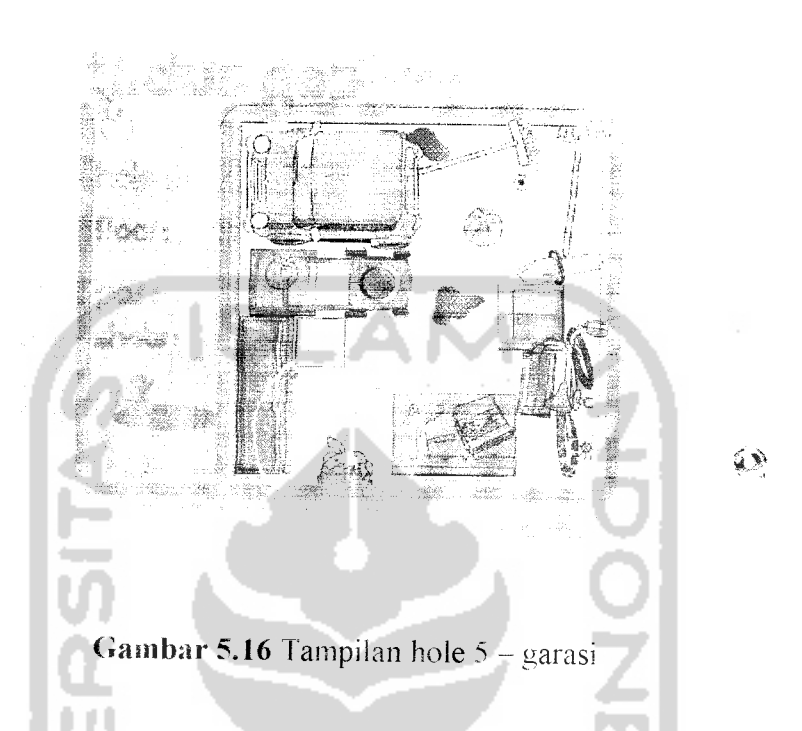

Pada hole yang kelima, pemain akan menjalani permainan di dalam suatu ruangan yang tampak seperti garasi. Di dalamnya terdapat benda-benda agak besar, seperti: mobil, sepeda dan alat-alat perbengkelan. Terdapat pula tetesan oli yang mana jika terlewati oleh bola, maka bola akan bergerak melambat.

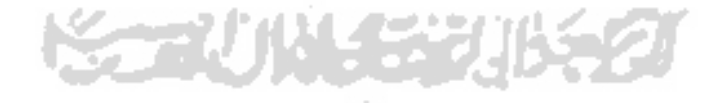

## *5.2.1.17 Tampilan hole 6 - ruang kerja*

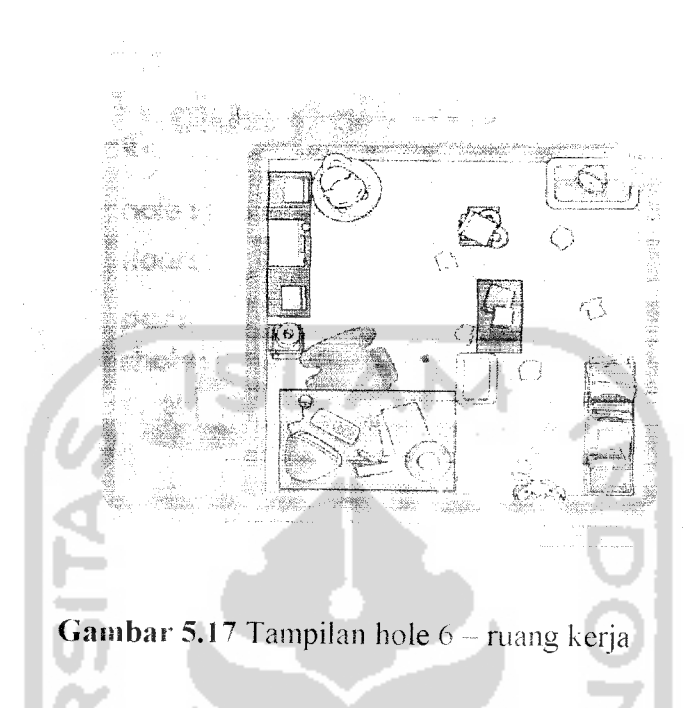

Pada hole yang keenam, pemain akan menjalani permainan di dalam suatu ruangan vang tampak seperti ruang kerja. Di dalam mangan ini terdapat bendabenda perkantoran dan seekor kucing yang sedang duduk di atas bantalan kursinya. Dalam arena ini pemain hanya cukup mengarahkan pukulan-pukulan dengan tepat sehingga bisa memasukkan bcda sesuai par atau bahkan bisa menghemat jumlah pukulan.

## *5.2.1.18 Tampilan hole 7 kamar tidur*

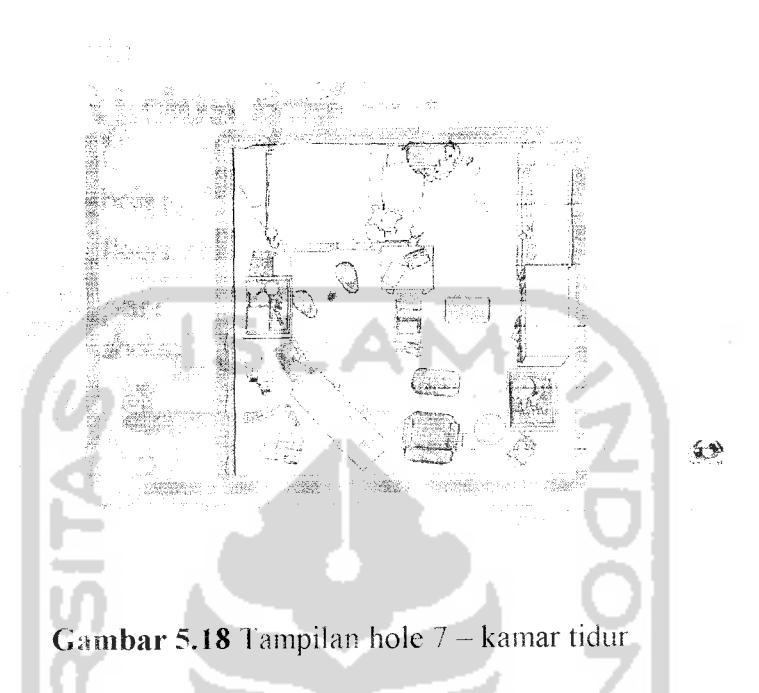

Pada hole yang ketujuh, pemain akan menjalani permainan di dalam suatu ruangan yang tampak seperti kamar tidur. Di dalam ruangan ini, terdapat lebih banyak lagi benda-benda yang dijadikan sebagai rintangan

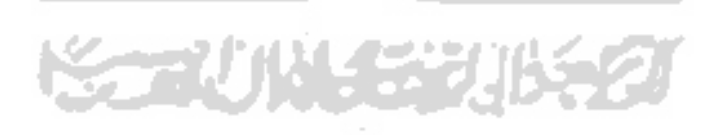

## *5.2.1.19 Tampilan hole 8* kamar mandi

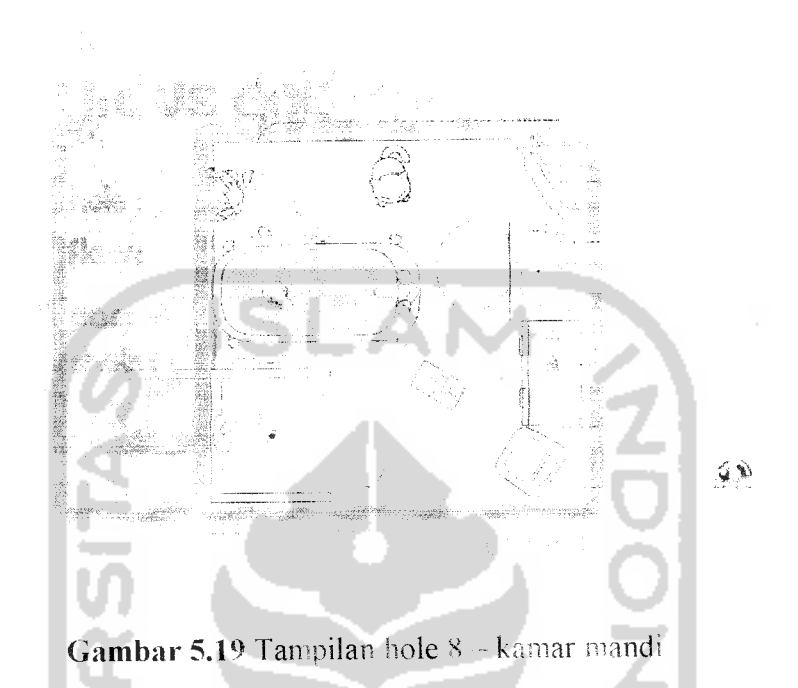

Pada hole yang kedelapan. pemain akan menjalani permainan di dalam suatu mangan yang tampak seperti kamar mandi. Selain terdapat ban berjalan yang bisa mempercepat gerakan bola, dalam ruangan ini juga terdapat air yang menggenang di lantainva. Efek yang terjadi saat boia melewati air tersebut adalah gerakan bola mengalami perlambatan atau bahkan berhenti.

## *5.2.1.20 Tampilan hole 9 gudang*

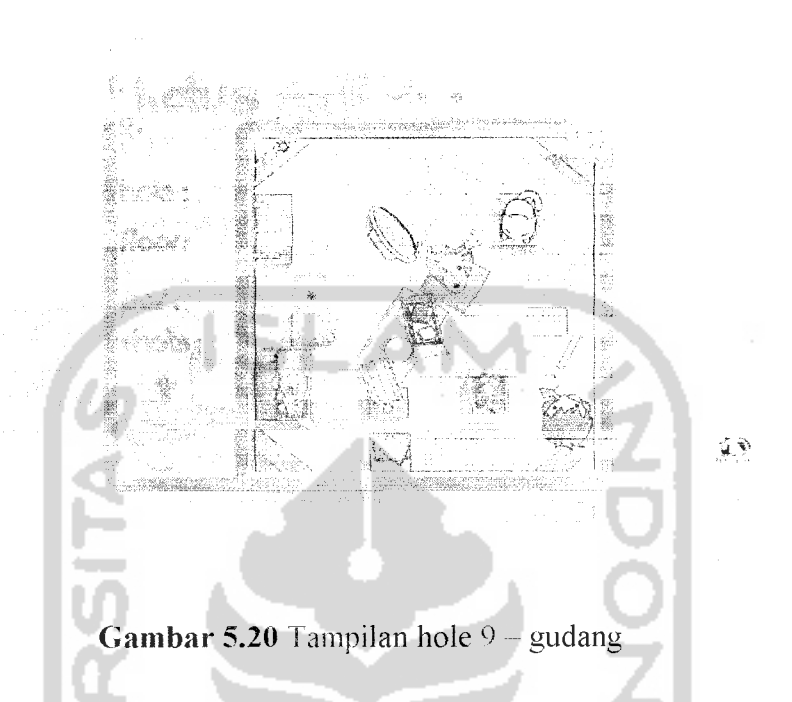

Pada hole yang kesembilan yang merupakan hole terakhir, pemain akan menjalani permainan di dalam suatu ruangan yang tampak seperti gudang yang di dalamnya terdapat barang-barang bekas seperti: peti kayu, cermin, kepala hewan buruan, dan juga terdapat ban berjalan. Pada arena terkhir ini termasuk pada tingkat yang tidak terlalu sulit, atau bisa juga dikatakan hanya sebagai pelcngkap saja.

#### *5.2.1.21 Tampilan skor akhir*

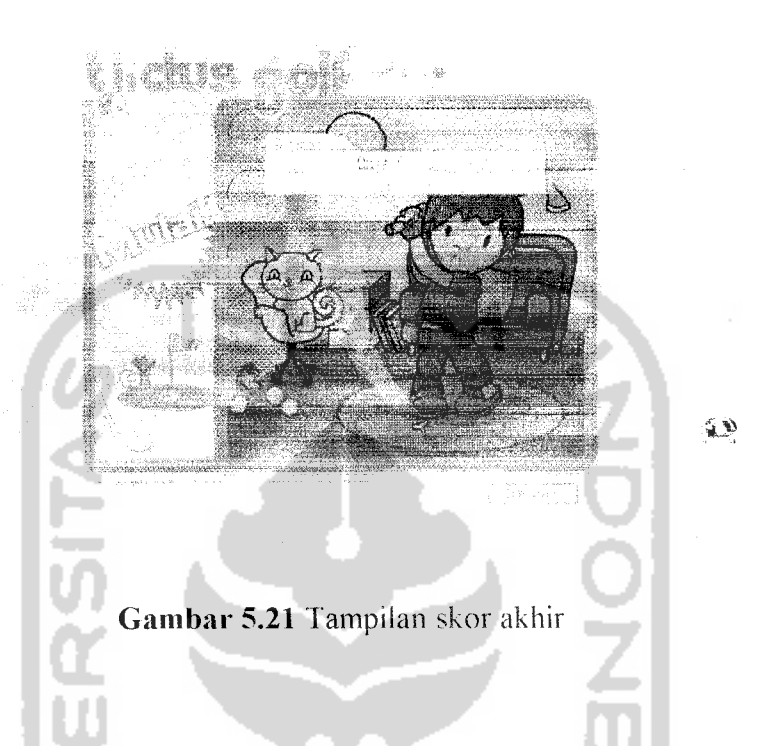

Setelah pemain melewati 9 buah hole (ruangan), maka skor akhir langsung ditampilkan sebagai informasi kepada pemain. Setelah tampilan tabel skor ini, pemain bisa mengulang lagi permainan dari awal atau keluar dari permainan dengan menekan tombol "keluar".

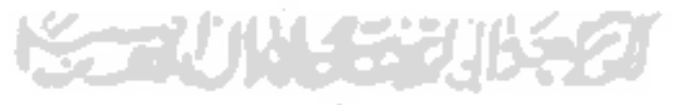

#### *5.2.2 Implementasi fungsi-fungsi dalam* action script

Bentuk implementasi pemrograman bahasa **Action Script** akan dijelaskan pada pembahasan bab ini. **Action Script** memandang **software** bagian per bagian, dan menggambarkan satu bagian tersebut dalam satu objek. Dalam rancang bangun game golf, objek-objek bam bisa dibuat dengan menggunakan salah satu class pada syntax Action Script yaitu di dalam file dengan ekstensi \*.as. Letak file tersebut tidak berada di dalam file utama **project** game Macromedia flash, namun terletak di luar file, file \*.as yang berisi **class-class** kemudian bisa dipanggil untuk digunakan oleh **project** utamanya Berikut adalah contoh-contoh pembuatan class dan implentasi pemanggilannya dalam game golf.

#### *5.2.2.1 Pengelompokan fungsi pada* **movie clip joueur** (pemain)

```
vitses = Math. sqrt (vx * vx + vy * vy);
if ( root. ballin)
      root.java = 0;root.ombre. alpha = 0 ;
     _root.cercle. alpha – 0/
')
         else ± •' !Vj Lease > 0.200000)
f.
      iv-'L ._p_.ae.ur ._alpha. ••• 100 - 90
     root.ombre._alpha = 95
                                           Viteseer
     root.cercle. alpha = 100 - 90 * vitesse:
else
    \gamma_{21} \neq -\gamma_{2}vy = 0;proot.joueur. ^ipha + 190;<br>proot.ombre.galpha = 95;
\frac{1}{11}root.cercle. alpha = 100;
```
 $\rightarrow$ 

#### 5.2.2.2 Pengelompokan fungsi pada **movie dip bullc** (bofa)

```
x at y = x;
      yinit y;<br>balle.g > rinit;<br>balle.g > yinit;
       jakon. Ka vinit;
       \begin{array}{ll}\n\text{Jouen:} & \text{Junit:} \\
\text{Jouen:} & \text{Jpin} = 100; \\
\text{Jouen:} & \text{Jpha} = 100;\n\end{array}\begin{array}{ll} \hbox{corrule.5cm} & \hbox{10cm} \\ \hbox{sculate.} & \hbox{10cm} \\ \hbox{10cm} & \hbox{10cm} \end{array}rercle. alpha = 100;
       \mathbb{E}[a\mathbb{I}|\mathbb{L}\mathbb{m}]false
                                             ISLA
       SK a Or
      \forall y \in \mathbb{C}\} :
    sof columb rErame
                                  - function
Ť
            grout.cercle.hittest poet.cible.
       if
                                                                         \simract.cible;
                                                                                                         true) }
       Ť
\texttt{root}.\texttt{circle} \texttt{x}) *
                                                                                                     \sigmatisk\alphali, y) *
                                                                                               \mathbb{R}^3while. y _ _root.corcio. y);;<br>_root.jouen:.pawa._xscale
                                                                routdelta:
       \bar{y}clar
      ÷
                                 . .
         _ro <;.-)• aero .pa- .. :;a • -- ot;..
      \frac{1}{2}if ( \overline{\phantom{a}} ot . \overline{\phantom{a}} all \overline{\phantom{a}} .hi : test ( root. trou) sx
                                                                          vitesse < vitesse
                                                                                                         im)A.
              _r-"-rt. _: oeio ._ ;-•': pha 0;
                root . omi re . -• 1ph-i - e. .-
               root.cercle._alpha = 0;\texttt{root,balle.} \overline{x} = \texttt{root.t}rou. x;
               {\tt root.balle.} y = {\tt \_root.t} {\tt \_iv}\lceilro\circt.b\cdot.le. alpha \sim 0;
              if (_root.bailin != true)
             r
                       root. :nside.qotoAndPlay (2);
                 \sqrt{2} and its
          // and f
```
#### 2.2.3 Pciigeiompokan fungsi pada **movie clip cercle** (Imgkaran putih)

```
anz = this.balle._x;
                  is.balle.\mathbb{T}_{\mathcal{Y}}r t
                                                                   ••y) /
\text{r} = \text{halt}_: \text{floor} (\text{ling } / \text{r2})102 - 7 - 1
                  4 / II
for (i - 1; i < m + 1; i +)÷
        if \t(f \leq r \cdot m)Ť
                \mathbf{x} = \mathbf{y} \mathbf{a} \mathbf{x} + \mathbf{y} \mathbf{x} + \mathbf{y} \mathbf{x}
```
$\mathbf{Y} = \sup \left\{ \mathbf{y} \right\}$  (see  $\frac{1}{2}$ eise  $\pm$  $\mathbb{R}^d \times \operatorname{Aut} \mathbb{C} \cong \mathcal{T} \mathbb{R}^d$  $y = \cos y + \cos x$  $1/\sqrt{\rm~end~11}$ if (!this.terrain.hitTest(x, y, true)) ÷  $\frac{1}{2}$  any  $\frac{1}{2}$  any  $\frac{1}{2}$  (i - 1)  $\frac{1}{2}$   $\frac{1}{2}$   $\frac{1}{2}$   $\frac{1}{2}$   $\frac{1}{2}$   $\frac{1}{2}$   $\frac{1}{2}$   $\frac{1}{2}$   $\frac{1}{2}$   $\frac{1}{2}$   $\frac{1}{2}$   $\frac{1}{2}$   $\frac{1}{2}$   $\frac{1}{2}$   $\frac{1}{2}$   $\frac{1}{2}$   $\frac{1}{2}$   $\frac{1$ rebondir $(y;$ break; **ISLA** *<sup>t</sup> u: / no TT* M *tf* (*i*  $-\tan$ )<br>
{<br>
atfi-hor();<br> *l*/(end if<br> *l*/(end c) for S SNOONLY **UNVERSIT** -Þ **KORUNAEEUKEE** 

### BAB VI

# ANALISIS KINERJA

Analisis kinerja perangkat lunak digunakan untuk menguji validitas perangkat lunak yang dihasilkan, terutama fungsi-fungsi yang ada didalamnya. Setelah melewati proses analisis ini, diharapkan perangkat lunak yang dihasilkan dapat memenuhi kebutuhan yang diharapkan.

Pengujian GUI atau **Graphical User Interface** bertujuan memeriksa kebenaran dari antarmuka yang dihasilkan. Kebenaran yang dimaksud adalah kesesuaian antara antarmuka terhadap fungsi-fungsi yang seharusnya ada dan diakomodasi oleh antarmuka tersebut.

## *6.1 Pengujian Menu Game*

Pengujian dilakukan dengan cara pemanggilan fungsi-fungsi pada file Scriptl.as yang memuat class-class utama. Berikut adalah fungsi-fungsi tersebut: *6.1.1 Pemanggilan pada tiap movieclip pada posisi x dan y dengan menyesuaikan jarak movieclip*

```
Movieclip.prototype.calcdistance = function (mvc)
     var dx = \text{this.} x - \text{mvc.} x;
     var dy = this. y - mvc \cdot y;
     return (Math.sqrt(dx * \overline{dx} + dy * dy));
\} ;
```
# *6.1.2 Pemanggilan pada tiap movieclip dari radius yg telah ditentukan*

```
Movieclip.prototype.calcradian = function (mvc)
{
    var dx = this. x - mvc \cdot x;var dy = this. y - mvc \cdot y;
    return (Math.atan2(dy, -dx));
};
pertehit = 0.800000;pertesol = 0.960000;
vit = 0.330000;
vitesse in = 7;coup = \overline{0};
//nm hole
niveau = 1;for (i = 1; i \le 9; i++){
     root['score" + i] = 0;} // end of for
```
Fungsi-fungsi di atas dipanggil oleh game menngunakan perintah:

include Scriptl.as

Ketika game dijalankan, maka tamplian utama akan muncul. Pada tampilan utama

game, terdapat tombol mulai, digunakan untuk memulai permainan.

### *6.1.3 Penilaian pada* **par**

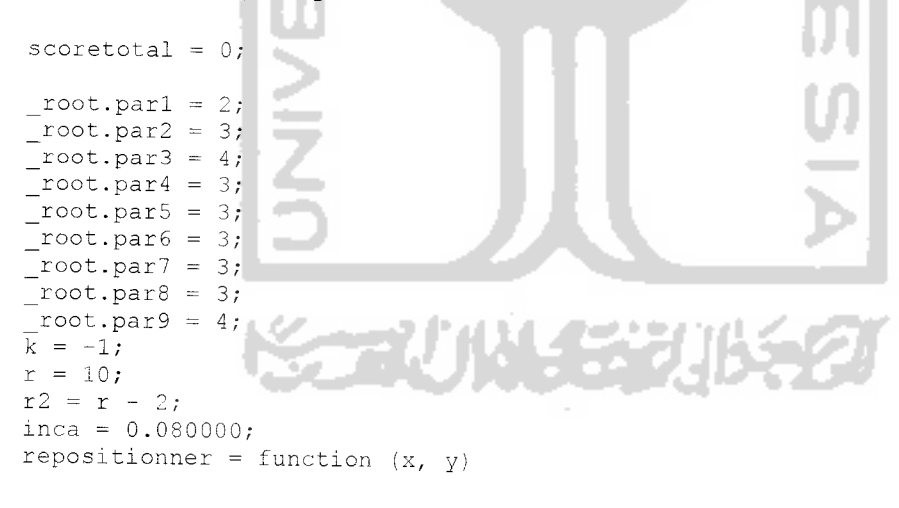

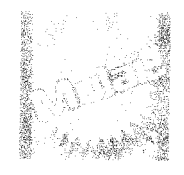

*Gambar* 6.1 Tombol mulai

Saat tombol mulai diklik, maka akan muncul tampilan tabel skor (Score Card) yang masih kosong. Tab **Hole** menunjukkan arena (ruangan) yang akan dijalani pemain untuk menyelesaikan permainan. Tab **Par** menunjukkan jumlah maksimal batas pukulan yang seharusnya dilakukan. Tab **Shots** menunjukan jumlah pukulan yang dilakukan oleh pemain dalam suatu hole.

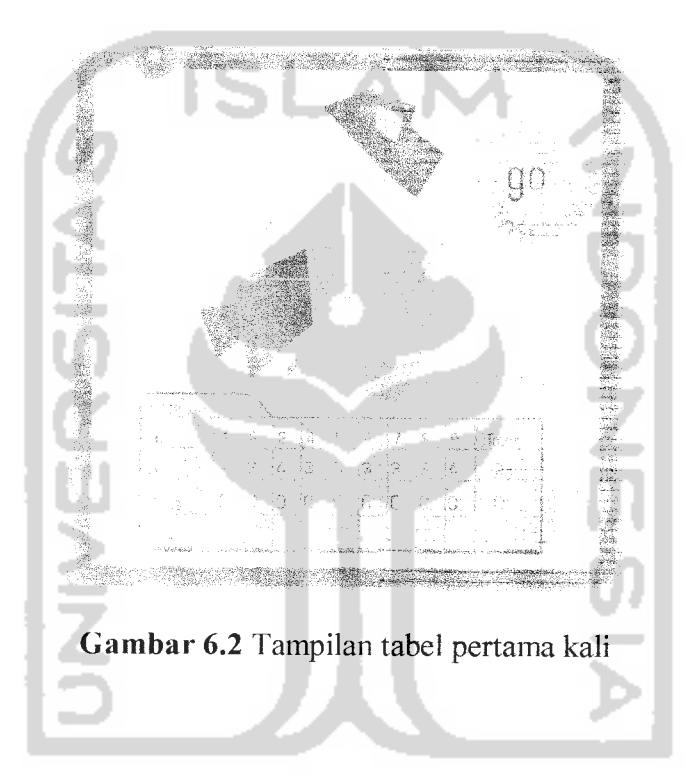

Pada tampilan awal tabel skor, pemain memulai untuk membuka Hole pertama dengan mengklik tombol "go". Setelah tombol "go" diklik, maka tampilan Hole pertama akan muncul dengan beberapa keterangan.

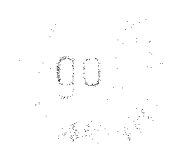

*Gambar 6.3* Tombol go

Keterangan yang terdapat dalam **hole** :

- Hole :menunjukkan hole ke-berapa yang sedang dijalankan oleh pemain
- Floor : menunjukkan jenis lantai pada hole yang dijalankan
- Par : menunjukkan batas pukulan yang telah ditentukan
- Shots : menunjukkan jumlah pukulan yang dilakukan oleh pemain

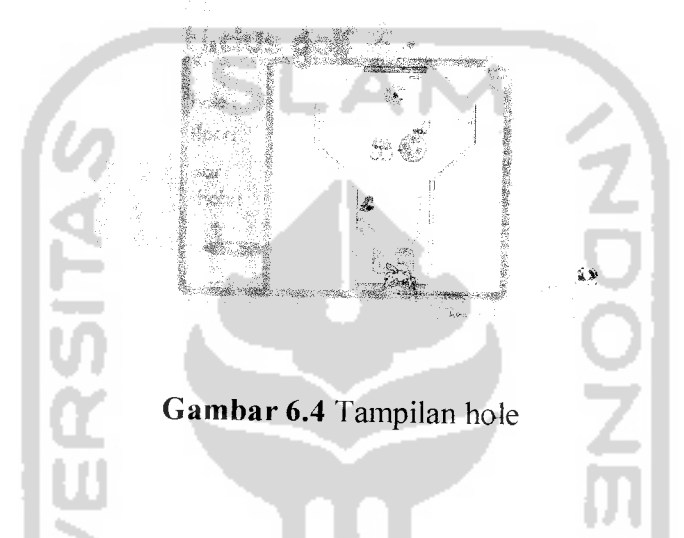

Pada setiap **hole** terdapat tombol "pukul bola" yang digunakan untuk mengulang pukulan dan menset kembali ke keadaan awal di mana bola pertama kali dipukul.

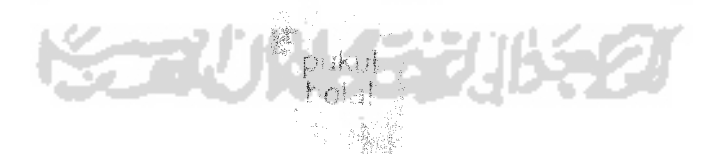

*Gambar 6.5* Tombol pukul bola

Saat tombol "pukul bola" diklik, yang terjadi adalah bola kembali ke posisi awal permainan. Tombol ini digunakan saat bola tersangkut di suatu sudut ruangan atau terjebak pada suatu benda dan tidak bisa bergerak lagi.

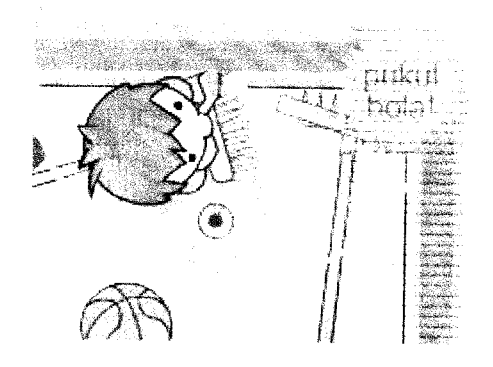

*ambar 6.6* Keadaan saat bola terjebak di sudut

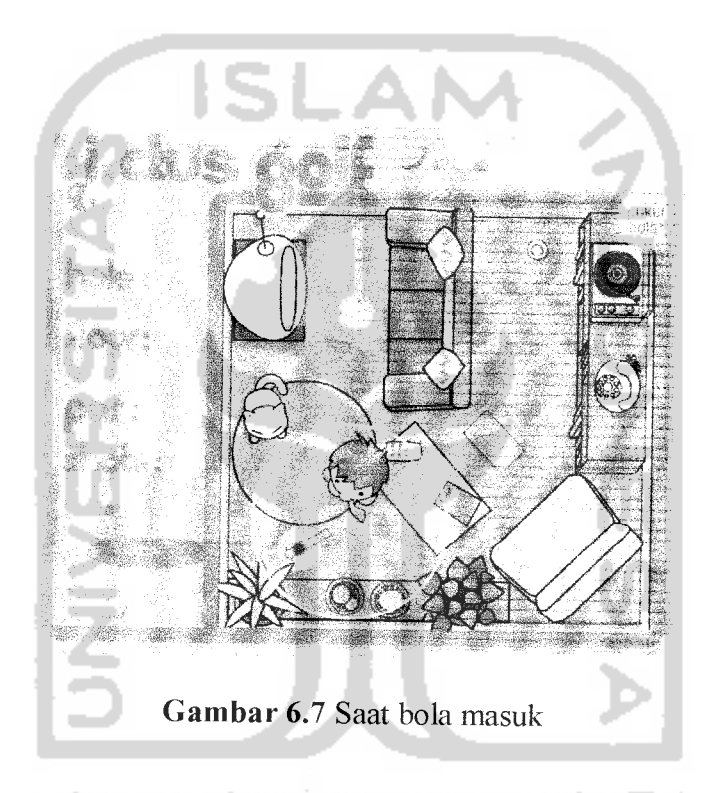

Saat bola masuk ke lubang, yang terjadi adalah perubahan pada tabel skor. Semula. jumlah pukulan dan selisih pada tabel skor adalah 0. Setelah bola masuk, otomatis hole pertama juga selesai dan banyaknya pukulan yang telah dilakukan selama hole pertama akan tercatat pada tabel skor.

S.

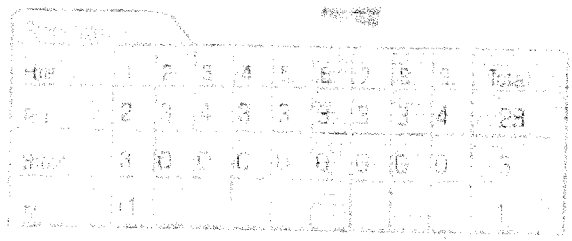

#### *Gambar 6.8* Tabel skor

# *6.1.4 Mulai penentuan untuk posisi pemukulan yg tepat*

Sebelum pemain melakukan pukulan, ada beberapa poin penting yang harus dilakukan, yaitu menentukan arah pukulan, mengatur power. Berikut fungsi class untuk mengatur arah yang tepat sesuai keinginan pemain.

```
angle = function (aa, inc)do
     {
tl = this.terrain.hitTest(anx + Math.cos(aa) * r, any + Math.sin(aa) * r, true);
        t2 = \text{this.</del>terrain.hitTest(anx + Math.cos(aa + inc) * r, any +Math.sin(aa + inc) * r, true);
         aa = aa + inc;} while (aa < 6.280000 && (!tl && !t2 || tl && t2))
    return (t1 ? (aa - inc) : (aa));
} ;
\!\!/\!/rebondir = function {)
{
    for (i = 1; i < 3; i++){
        x0 = (x + \text{an}x) / 2;y0 = (y + any) / 2;if (!this.terrain.hitTest(xO, yO, true))
            x = x0;y = y0;continue;
        } // end if
        anx = x0;any = y0;] // end of for
   a = angle(0, inca);if (a \ge 6.280000 || !tl && !t2 || tl && t2)
   {
       vx = vx * -1;
       vy = vy * -1;x = \text{an}x;y = any;)
   else
   t
       ca = Math.cos(a);
       sa = Math.sin(a);
```

```
tpx = -sa * k * (-vx * sa + vy * ca) + ca * (vx * ca + vy * sa) ;<br>vy = ca * k * (-vx * sa + vv * ca) + sa * (vy * ca + vy * sa) •
            VY = ca * k * (-vx * sa + vy * ca) + sa * (vx * ca + vy * sa);<br>VX = typ;long = Math.sqrt(vx * vx + vy * vy);// end ifafficher();
\frac{1}{2}
```
Untuk **script** di atas, cara pemanggilannya sama yaitu dengan memasukkan perintah include pada program utama game.

Pengaturan power untuk kecepatan bola diatur menggunakan gerakan mouse. Dalam hal ini juga diberi batasan yaitu pemain hanya bisa memukul jika mouse digerakkan selama mouse berada dalam daerah batasan yang berupa lingkaran.

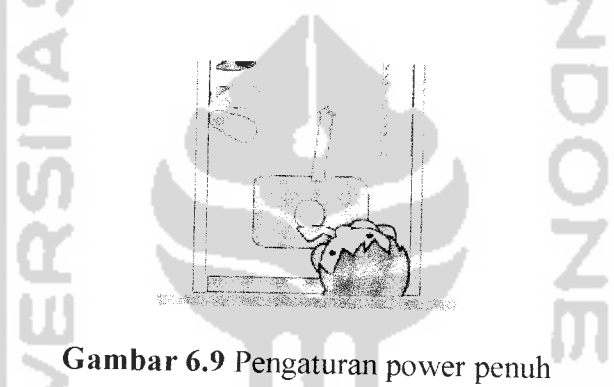

Jika mouse digerakkan hingga batas lingkaran, yang arahnya yaitu dari dalam ke luar, maka power akan maksimal. Artinya, stik golf akan memiliki tenaga penuh dan bola akan bergerak dengan cepat.

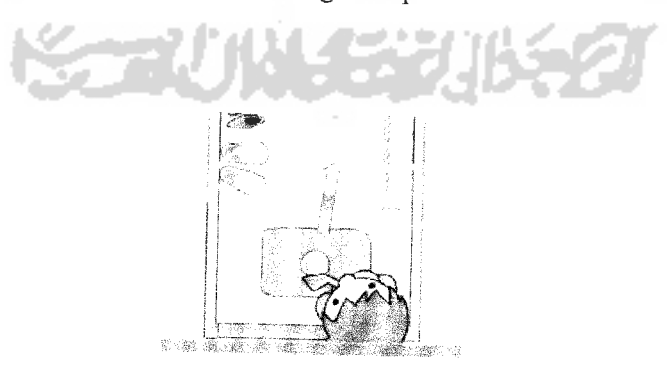

*Gambar 6.10* Pengaturan power tidak penuh

Jika mouse digerakkan tidak sampai pada batas lingkaran dan arahnya yaitu dari dalam ke luar, maka power tidak maksimal. Besar kecilnya power bisa diatur menurut kemauan pemain yaitu dengan cara menjauhkan atau mendekatkan arah mouse dari posisi awal bola.

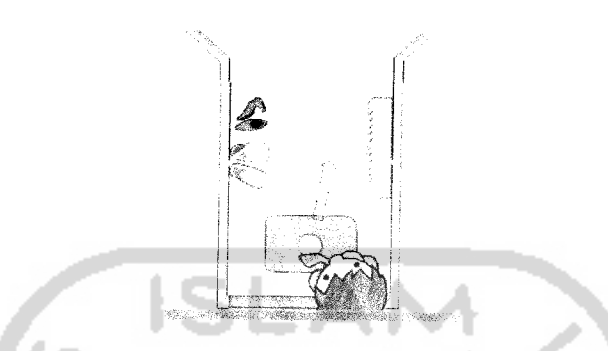

*Gambar 6.11* Mouse digerakkan di luar batas area

# *6.1.5 Perlambatan pada gerakan bola*

Perlambatan akan terjadi pada saat bola dipukul dan bergerak melewati karpet. Efek tersebut dibuat karena menyesuaikan dengan keadaan nyata, yaitu bahan karpet secara otomatis akan memperlambat gerakan bola yang melewati. Begitu juga terjadi jika bola melewati benda-benda tertentu, contohnya seperti oli kotor. Benda tersebut juga akan memperlambat gerakan bola, bahkan bisa membuat bola berhenti.

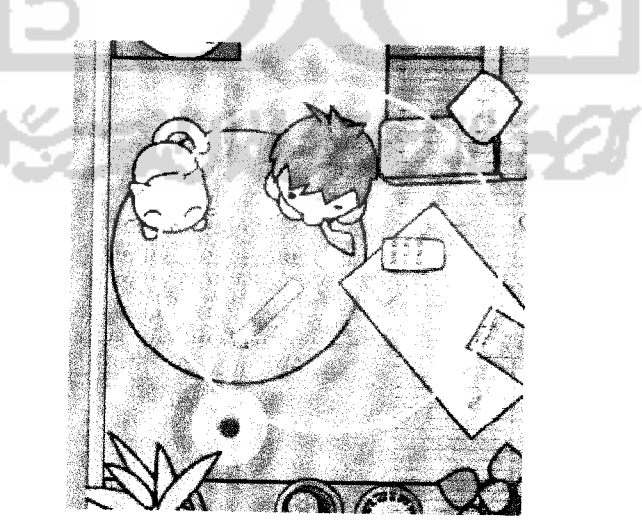

*Gambar 6.12* Perlambatan pada karpet

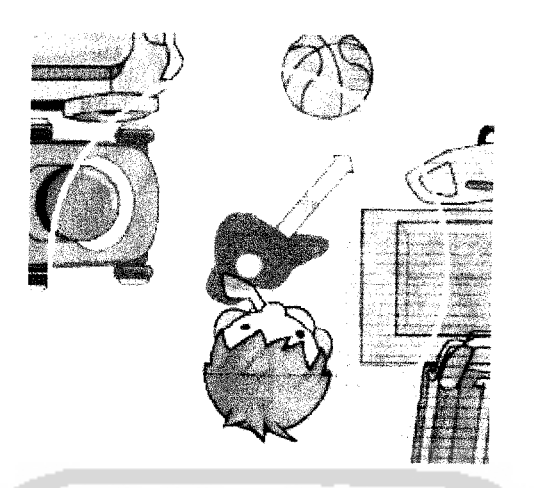

*Gambar 6.13* Perlambatanpada oli

Suatu game akan lebih menarik jika pada saat akhir permainan, nilai ahsil yang diperoleh pemain mampu untuk ditampilkan sebagai penghargaan. Hal ini akan membuat pemain ingin mengulang lagi permainan karena terdorong untuk lebih meningkatkan kemampuanny dalam game tersebut.

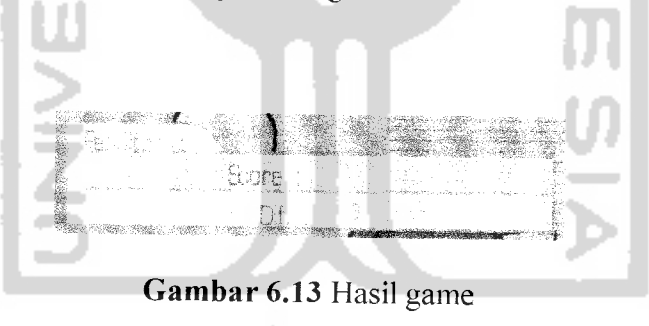

### *BAB VII*

### *SIMPULAN DAN SARAN*

### *7.1 Simpulan*

Hasil dari rancang bangun game ini adalah sebuah aplikasi **game minigolf** yang dalam rancang bangunnya menggunakan bahasa **Action Script** pada **Macromedia Flash.** Tentunya penelitian ini diharapkan mampu menjadi referensi bagi para pengembang **game {game developer)** dalam mendalami **Action Script** sebagai bahasa pemrograman **game** yang berorientasi pada objek. Keunggulan dan kemudahan **Action Script** bermanfaat untuk membantu para pengembang **game** agar lebih eftsien dalam merancang bangun **game-game** mereka, baik itu digunakan sebagai fitur tambahan pada **website** atau dalam kegunaan lainnya selain itu diharapkan pula para pengembang game dapat menghasilkan berbagai macam game yang canggih berbasis pada teknologi **objectoriented.** Pengujian telah dilakukan untuk mengetahui kinerja aplikasi **game,** baik itu dalam segi tampilan ataupun **game playing.** Dari hasil pengujian didapat kesimpulan sebagai berikut:

- a. Proses **game playing** yang diimplementasikan dalam tampilan yang **user friendly,** memudahkan pemain untuk menjalankan/memainkan **game** hingga akhir permainan.
- b. **Reward** (penghargaan) yang diterima pemain apabila telah menyelesaikan **game** minigolf ini, berupa hasil skor akhir dan penobatan juara.

Secara keseluruhan fitur yang tersedia dapat berjalan dengan benar, hanya saja mungkin aplikasi **game** tidak mempunyai kemampuan untuk menampilkan dan menunjukkan seluruh fungsi dalam pemrograman dengan metode pengembangan berorientasi obiek

# 7.2 *Saran*

Beberapa saran untuk para pengembang aplikasi **game** terutama bagi mereka yang berbasis pada multimedia dan animasi melalui penelitian ini adalah sebagai berikut:

- a. Penerapan teknologi game programming menggunakan metode-metode yang baru sehingga *fitur* yang dibangun dapat lebih bervariasi dan lebih canggih
- b. **Game playing** diharapkan bisa dibuat lebih menarik dengan lampilan-tampilan yang mudah dimengerti **{userfriendly)** bagi para **user gamer.**

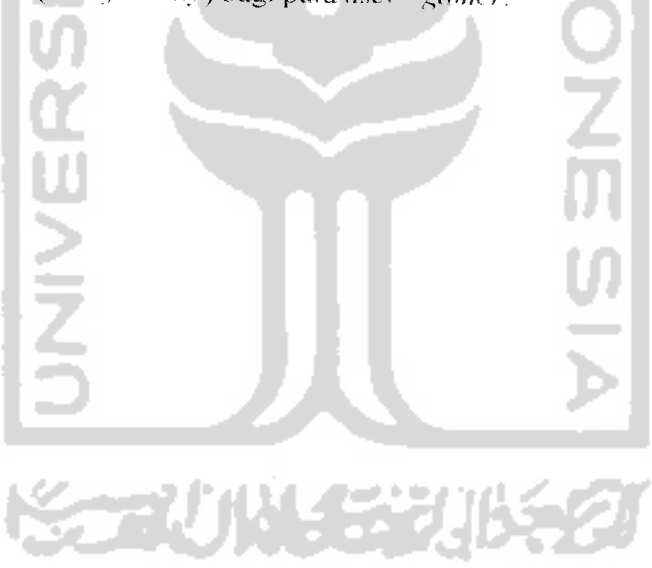

## **DAFTAR PUSTAKA**

 $\label{eq:1} \Psi_{\text{C}} = \left\{ \Psi_{\text{C}} \right\}_{\text{C}}$ 

 $\label{eq:1} \frac{1}{\sqrt{2\pi}}\int_{0}^{\infty}\frac{dx}{\sqrt{2\pi}}\,dx$ 

 $\sim 10^{-1}$ 

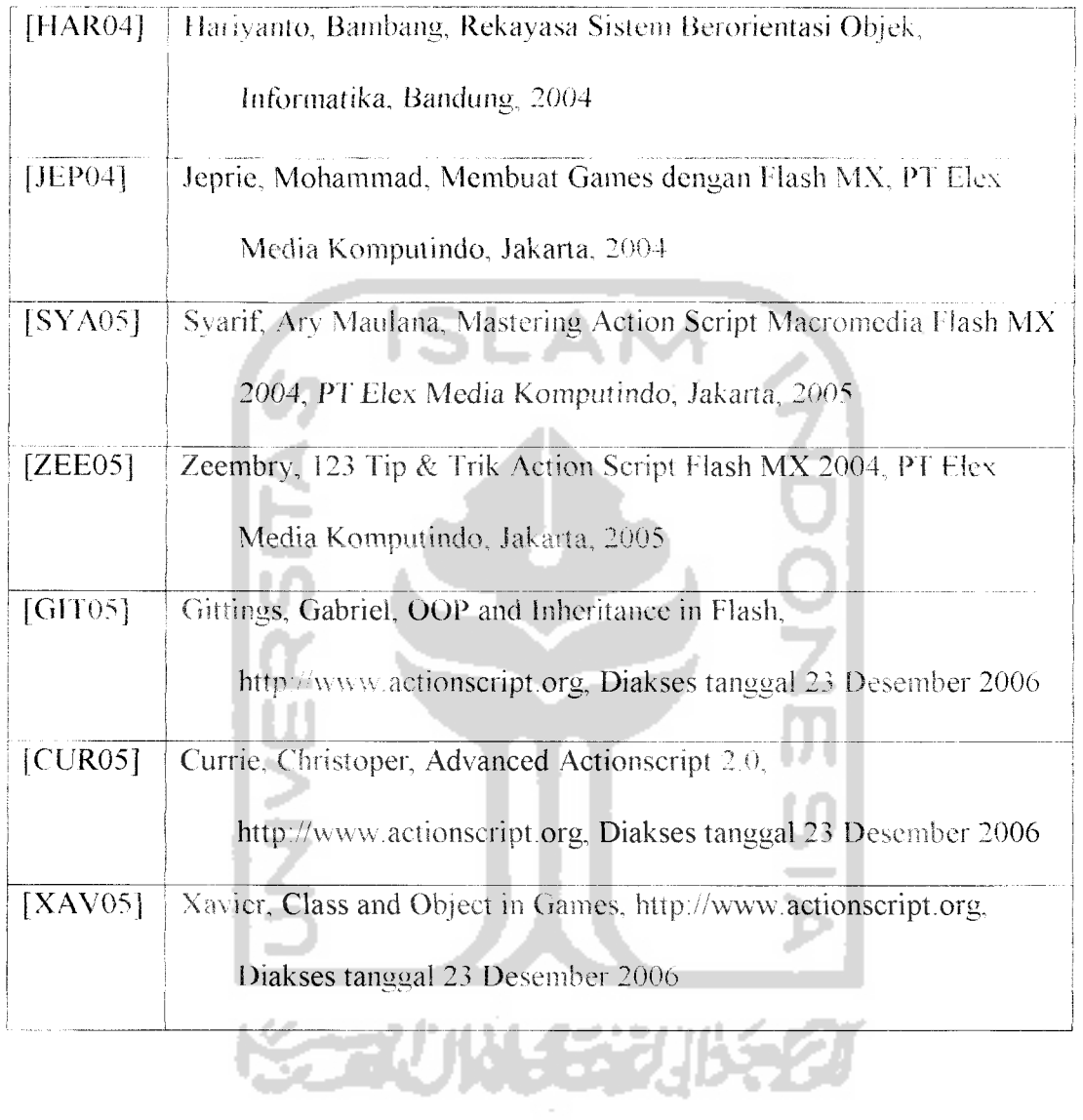